# LATEX-Kurzbeschreibung

Hubert Partl<sup>∗</sup> Elisabeth Schlegl† Irene Hyna<sup>∗</sup>

> Version 3 17. Mai 1990

 $\text{LATEX}$  [1, 2] ist ein Textsatzsystem, das sich insbesondere für die "druckreife" Erstellung von wissenschaftlichen Dokumentationen eignet, die mathematische Formeln enthalten. Es kann aber auch für viele andere Arten von Schriftstücken verwendet werden, von einfachen Briefen bis zu kompletten Büchern. LAT<sub>E</sub>X baut auf T<sub>E</sub>X [4, 5] auf.

Die vorliegende Kurzbeschreibung basiert auf LAT<sub>E</sub>X Version 2.09 und sollte für die meisten Anwendungen von LAT<sub>E</sub>X ausreichend sein. Eine vollständige Beschreibung von LAT<sub>E</sub>X enthält das LAT<sub>E</sub>X-Manual [1].

LaTEX ist an vielen verschiedenen Groß- und Mikro-Computern installiert. Wie der Zugriff auf LAT<sub>E</sub>X in einer bestimmten Installation erfolgt und welche Komponenten dort verfügbar sind, ist im jeweiligen Local Guide [3] beschrieben.

<sup>\*</sup>EDV-Zentrum der Technischen Universität Wien, Abt. Digitalrechenanlage

<sup>&</sup>lt;sup>†</sup>EDV-Zentrum der Karl-Franzens-Universität Graz

Diese Beschreibung wurde mit LAT<sub>E</sub>X im Document Style für Artikel in deutscher Sprache und mit den LAT<sub>E</sub>X-Befehlen für Titel, Inhaltsverzeichnis, Abbildungen, Tabellen, Literaturangaben u.dgl. erstellt. Sie dient also gleichzeitig als Beispiel für die von $\mathbb{I}\mathrm{AT}_E X$ standardmäßig unterstützten Layouts. Die LAT<sub>E</sub>X-Eingabefiles sind am Server listserv@dhdurz1.bitnet (Heidelberg) verfügbar.

Handbuch-Nummer am EDV-Zentrum der TU Wien, Abt. Digitalrechenanlage: H30

2

# Inhaltsverzeichnis

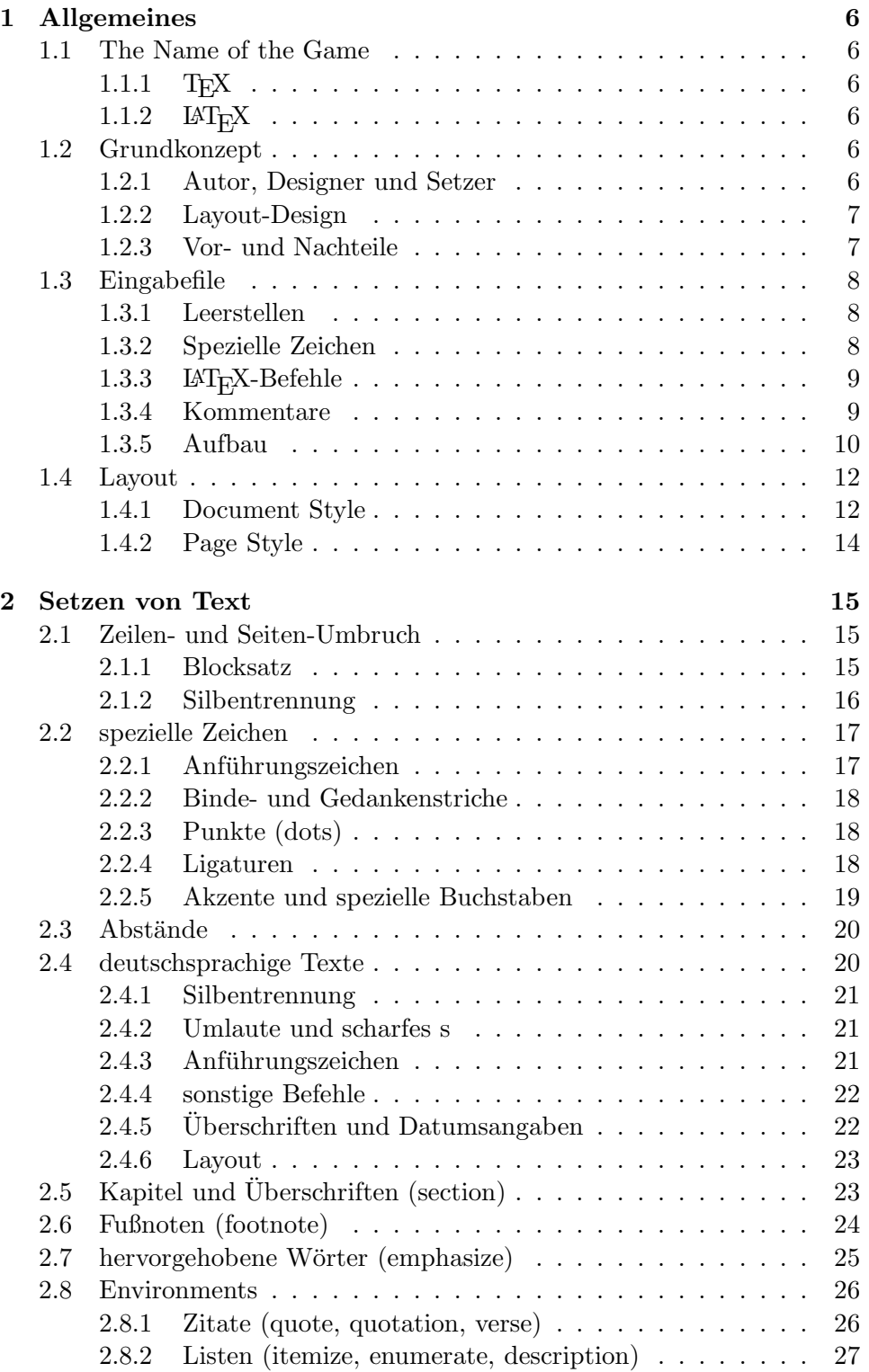

# 4 ABBILDUNGSVERZEICHNIS

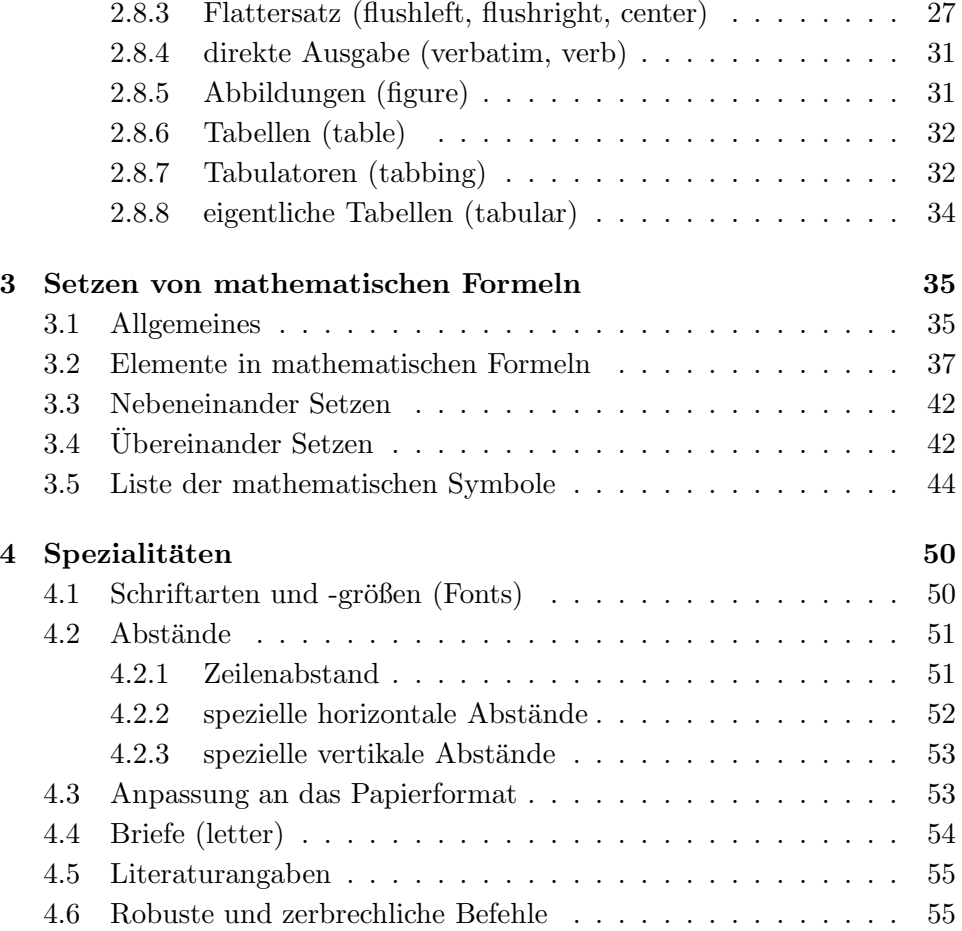

# Abbildungsverzeichnis

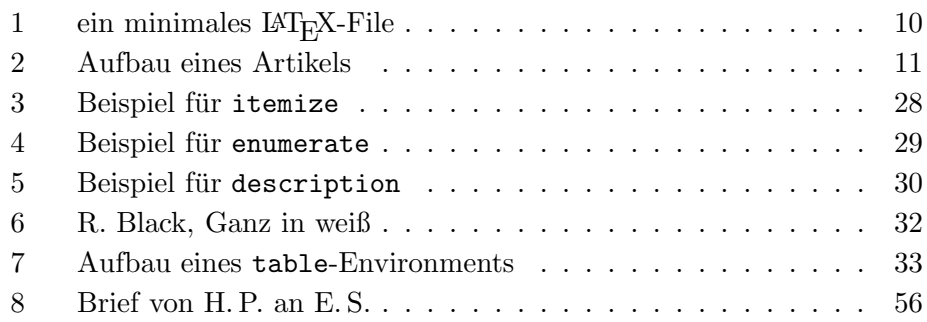

# Tabellenverzeichnis

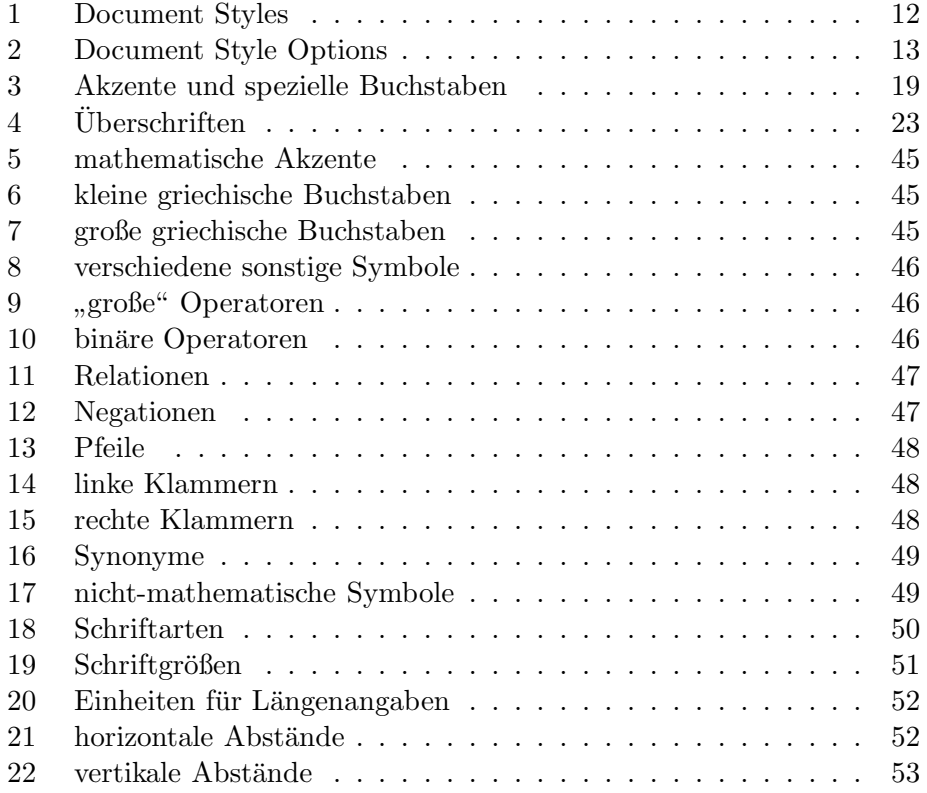

# 1 Allgemeines

## 1.1 The Name of the Game

## 1.1.1 T<sub>F</sub>X

TEX (sprich " Tech", kann auch " TeX" geschrieben werden) ist ein Computer-Progamm von Donald E. Knuth [4, 5]. Es dient zum Setzen und Drucken von Texten und mathematischen Formeln.

## 1.1.2  $LAT$ <sub>F</sub>X

 $\text{LATEX}$  (sprich "Lah-tech" oder "Lej-tech", kann auch "LaTeX" geschrieben werden) ist ein sogenanntes Macro-Paket von Leslie Lamport [1, 2], das TEX verwendet. Es ermöglicht dem Autor eines Textes, sein Schriftstück in einfacher Weise unter Verwendung eines der vorgefertigten Layouts in Buchdruck-Qualität zu setzen und auszudrucken.

#### 1.2 Grundkonzept

#### 1.2.1 Autor, Designer und Setzer

Für eine Publikation übergibt der Autor dem Verleger üblicherweise ein maschinengeschriebenes Manuskript. Der Buch-Designer des Verlages entscheidet dann über das Layout des Schriftstücks (Länge einer Zeile, Schriftart, Abst¨ande vor und nach Kapiteln usw.) und schreibt dem Setzer die dafur ¨ notwendigen Steuerdaten dazu.

LaTEX ist sozusagen der Buch-Designer, TEX ist sein Setzer. Die eingegebenen LaTEX-Befehle werden in um Stufen niedrigere TEX-Setzbefehle ubersetzt. ¨

Ein menschlicher Buch-Designer erkennt die Absichten des Autors (z.B. Kapitel-Überschriften, Zitate, Beispiele, Formeln ...) meistens auf Grund seines Fachwissens aus dem Inhalt des Manuskripts. L<sup>a</sup>T<sub>E</sub>X dagegen ist "nur" ein Programm und benötigt daher zusätzliche Informationen vom Autor, die die logische Struktur des Textes angeben. Diese Informationen werden in Form von sogenannten "Befehlen" innerhalb des Textes angegeben.

Im Gegensatz dazu steht ein optischer Entwurf eines Schriftstuckes mit ¨ Textverarbeitungsprogrammen wie z.B. WordStar. In diesem Fall legt der Autor das Layout des Textes bei der interaktiven Eingabe fest. Dabei sieht er am Bildschirm genau das, was auch auf der gedruckten Seite stehen wird. Solche Systeme, die optische Entwürfe unterstützen, werden auch WYSIWYG-Systeme ("what you see is what you get") genannt.

Bei LaTEX sieht der Autor beim Schreiben des Eingabefiles in der Regel noch nicht, wie der Text nach dem Formatieren aussehen wird. Er kann aber durch Aufruf des entsprechenden Computer-Programms jederzeit einen

Probe-Ausdruck seines Schriftstucks machen und danach sein Eingabefile ¨ entsprechend korrigieren und die Arbeit fortsetzen.

#### 1.2.2 Layout-Design

Typographisches Design ist ein Handwerk, das erlernt werden muß. Ungeübte Autoren machen oft gravierende Formatierungsfehler. Fälschlicherweise glauben viele Laien, daß Buchdruck-Design vor allem eine Frage der Asthe- ¨ tik ist – wenn das Schriftstück vom künstlerischen Standpunkt aus schön aussieht, dann ist es schon gut "designed". Da Schriftstücke jedoch gelesen und nicht in einem Museum aufgehängt werden, sind die leichtere Lesbarkeit und bessere Verständlichkeit wichtiger als das schöne Aussehen.

Beispiele: Die Schriftgröße und Numerierung von Überschriften soll so gewählt werden, daß die Struktur der Kapitel und Unterkapitel klar erkennbar ist. Die Zeilenlänge soll so gewählt werden, daß anstrengende Augenbewegungen des Lesers vermieden werden, nicht so, daß sie das Papier möglichst schön ausfüllt.

Mit interaktiven optischen Entwurfsystemen erzeugen Autoren im allgemeinen ästhetisch schöne, aber schlecht strukturierte Schriftstücke. LAT<sub>E</sub>X verhindert solche Formatierungsfehler, indem es den Autor dazu zwingt, die logische Struktur des Textes anzugeben, und dann automatisch das dafur ¨ am besten geeignete Layout verwendet.

## 1.2.3 Vor- und Nachteile

<sup>L</sup>aTEX zeichnet sich gegenuber anderen Textverarbeitungsprogrammen vor ¨ allem durch die folgenden Vorteile aus:

- Es stehen mehrere professionell gestaltete Layouts zur Verfügung, mit denen die Schriftstücke tatsächlich "wie gedruckt" aussehen.
- Das Setzen von mathematischen Formeln ist besonders gut unterstützt.
- Der Anwender muß nur wenige, leicht verständliche Befehle angeben, die die logische Struktur des Schriftstucks betreffen, und braucht sich ¨ um die Details der drucktechnischen Gestaltung (fast) nicht kümmern.
- Auch komplexe Strukturen wie Fußnoten, Literaturangaben, Inhaltsverzeichnisse, Tabellen u.v.a. und sogar einfachere Zeichnungen können ohne großen Aufwand erstellt werden.

<sup>L</sup>aTEX hat freilich auch Nachteile:

• Der Betriebsmittelverbrauch (Rechenzeit und Speicherplatz) am Computer ist höher als bei primitiveren Textverarbeitungsprogrammen.

- Die Ausgabe der Schriftstücke kann nur an Laser-Printern, Graphik-Bildschirmen und Plottern, nicht aber an billigen, zeilenorientierten Schnelldruckern erfolgen.
- Innerhalb der von LAT<sub>E</sub>X unterstützten Dokument-Layouts können zwar einzelne Parameter leicht variiert werden, grundlegende Abweichungen von den vorgesehenen Layouts sind aber nur mit größerem Aufwand möglich (Design eines neuen "Document Styles").

## 1.3 Eingabefile

Der Eingabefile für LAT<sub>E</sub>X ist ein Textfile. Es wird mit dem Editor erstellt und enthält sowohl den Text, der gedruckt werden soll, als auch die "Befehle",<br>sowohlen und MT Y arfährt, mis der Text werdet mender soll aus denen LAT<sub>E</sub>X erfährt, wie der Text gesetzt werden soll.

#### 1.3.1 Leerstellen

", Chinenbare Zeichen wie das Ecclesienen (blank) und das Zeichende (carriage return) werden von L<sup>a</sup>T<sub>E</sub>X einheitlich als Leerzeichen behandelt. Meh-Unsichtbare" Zeichen wie das Leerzeichen (blank) und das Zeilenende (carrere Leerzeichen werden wie ein Leerzeichen behandelt. Eine Leerzeile zwischen Textzeilen bedeutet das Ende eines Absatzes. Mehrere Leerzeilen werden wie eine Leerzeile behandelt.

Wenn man andere als die normalen Wort- und Zeilenabstände will, kann man dies also nicht durch die Eingabe von zusätzlichen Leerzeichen oder Leerzeilen erreichen, sondern nur mit entprechenden LAT<sub>E</sub>X-Befehlen.

#### 1.3.2 Spezielle Zeichen

Folgende Symbole sind reservierte Zeichen, die für L<sup>T</sup><sub>E</sub>X eine Spezialbedeutung haben oder nicht in allen Schriftarten verfügbar sind:

\$ & % # \_ { } ~ ^ " \ | < >

Die folgenden sieben Zeichen können durch das Voranstellen des Zeichens \ (Backslash) gedruckt werden:

\$ & % # { } \\$ \& \% \# \\_ \{ \}

Die übrigen Symbole und noch viele andere Sonderzeichen können mit speziellen Befehlen als Akzente oder in mathematischen Formeln gedruckt werden.

#### 1.3.3 LAT<sub>E</sub>X-Befehle

Die meisten LAT<sub>E</sub>X-Befehle haben eines der beiden folgenden Formate: Entweder sie beginnen mit einem Backslash (\) und haben dann einen nur aus Buchstaben bestehenden Namen, der durch ein oder mehrere Leerzeichen oder durch ein nachfolgendes Sonderzeichen oder eine Ziffer beendet wird; oder sie bestehen aus einem Backslash und genau einem Sonderzeichen oder Ziffer. Groß- und Kleinbuchstaben haben auch in Befehlsnamen verschiedene Bedeutung. Wenn man nach einem Befehlsnamen eine Leerstelle erreichen will, muß man {} zur Beendigung des Befehlsnamens oder einen eigenen Befehl für die Leerstelle verwenden.

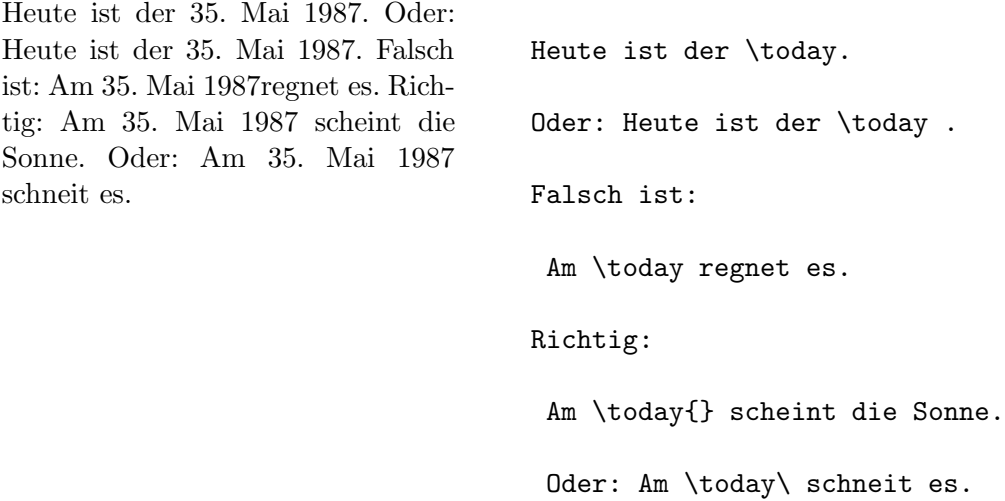

Manche Befehle haben Parameter, die zwischen geschwungenen Klammern angegeben werden müssen. Manche Befehle haben Parameter, die weggelassen oder zwischen eckigen Klammern angegeben werden können. Manche Befehle haben Varianten, die durch das Hinzufügen eines Sterns an den Befehlsnamen unterschieden werden.

Geschwungene Klammern können auch dazu verwendet werden, "Gruppen" zu bilden. Die Wirkung von Befehlen, die innerhalb von Gruppen oder von "Environments" angegeben werden, endet immer mit dem Ende der Gruppe bzw. des Environments. Im obigen Beispiel ist {} eine leere Gruppe, die außer der Beendigung des Befehlsnamens today keine Wirkung hat.

#### 1.3.4 Kommentare

Alles, was hinter einem Prozentzeichen (%) steht (bis zum Ende der Eingabezeile), wird von LAT<sub>E</sub>X ignoriert. Dies kann für Notizen des Autors verwendet werden, die nicht oder noch nicht ausgedruckt werden sollen.

Das ist ein Beispiel.

Das ist ein % dummes

% Besser: ein lehrreiches <----

Beispiel.

## 1.3.5 Aufbau

Der erste Befehl in einem LAT<sub>E</sub>X-Eingabefile muß der Befehl

\documentstyle

sein (siehe Abschnitt 1.4.1). Danach können weitere Definitionen folgen, die für das gesamte Schriftstück gelten sollen. Mit dem Befehl

\begin{document}

beginnt das Setzen des Schriftstücks. Nun folgen der Text und alle LAT<sub>E</sub>X-Befehle, die das Ausdrucken des Schriftstücks bewirken. Die Eingabe muß mit dem Befehl

\end{document}

beendet werden. Falls nach diesem Befehl noch Eingaben folgen, werden sie von LAT<sub>E</sub>X ignoriert.

Abb. 1 zeigt ein minimales  $\textsc{IAT}\xspace_{\textsc{E}}$ X-File. Ein etwas komplizierteres File ist in Abb. 2 skizziert.

> \documentstyle{article} \begin{document} Small is beautiful. \end{document}

Abbildung 1: ein minimales LAT<sub>E</sub>X-File

```
\documentstyle[11pt,german]{article}
```
\author{H.~Partl}

\title{"Uber kurz oder lang}

\setlength{\parindent}{0pt}

\setlength{\parskip}{5pt plus 2pt minus 1pt}

\frenchspacing

\sloppy

\begin{document}

\maketitle

\begin{abstract}

Beispiel f"ur einen wissenschaftlichen Artikel

in deutscher Sprache.

\end{abstract}

\tableofcontents

\section{Start}

Hier beginnt mein sch"ones Werk\dots

\section{Ende}

\dots\ und hier endet es.

\end{document}

Abbildung 2: Aufbau eines Artikels

## 1.4 Layout

## 1.4.1 Document Style

Zu Beginn des Eingabefiles muß das Layout mit

\documentstyle[options]{style}

definiert werden.

Zwischen den geschwungenen Klammern  $mu\beta$  einer der in Tab. 1 angeführten Document Styles angegeben werden.

Tabelle 1: Document Styles

article fur Artikel in wissenschaftlichen Zeitschriften, Vor- ¨ träge, Praktikumsarbeiten, Seminararbeiten, kürzere Berichte, Anträge, Gutachten, Programmbeschreibungen, Einladungen u.v.a.

report für längere Berichte, die aus mehreren Kapiteln bestehen, Diplomarbeiten, Dissertationen, Skripten u.ä.

book für Bücher

letter für Briefe (Im Local Guide [3] ist angegeben, ob Varianten für spezielle Brief-Köpfe zur Verfügung stehen.)

Zwischen den eckigen Klammern können, durch Komma getrennt, eine oder mehrere "Options" für Varianten der Standard-Layouts angegeben<br>…… der Die michtigsten Optionen sind in Tab 2 angefährt. werden. Die wichtigsten Optionen sind in Tab. 2 angeführt.

Beispiel: Das Eingabefile für diese Beschreibung beginnt mit

\documentstyle[11pt,german,twoside]{article}

Tabelle 2: Document Style Options

- 11pt fur 11 Punkte hohe Schrift, das ist so wie in dieser ¨ Beschreibung.
- 12pt für 12 Punkte hohe Schrift, das ist etwa die bei Schreibmaschinen übliche Größe.

Wenn keine dieser beiden Optionen angegeben wird, verwendet LAT<sub>E</sub>X 10 Punkte hohe Schrift, das ist die beim Buchdruck übliche Größe.

- fleqn für linksbündige statt zentrierte mathematische Gleichungen
- leqno für Gleichungsnummern links statt rechts von jeder Gleichung
- titlepage für eine eigene Titelseite (nur beim Document Style article)
- twocolumn für zweispaltigen Druck
- twoside für doppelseitige Kopien (verschiedene linke und rechte Seiten)

german siehe Abschnitt 2.4

## 1.4.2 Page Style

Das Seitenformat kann mit dem Befehl

## \pagestyle{style}

festgelegt werden:

Bei plain (oder wenn man \pagestyle nicht angibt) steht die Seitennummer in der Fußzeile. Bei headings stehen Kapitel-Überschrift und Seitennummer in der Kopfzeile. Bei empty sind Kopf- und Fußzeile leer.

Im LaTEX-Manual [1] ist angegeben, wie man das Seiten-Layout und die Seitennumerierung außerdem mit den Befehlen \thispagestyle, \pagenumbering, \twocolumn und \onecolumn beeinflussen kann.

# 2 Setzen von Text

## 2.1 Zeilen- und Seiten-Umbruch

#### 2.1.1 Blocksatz

Normaler Text wird im Blocksatz, d.h. mit Randausgleich gesetzt. LATEX führt den Zeilen- und Seitenumbruch automatisch durch. Dabei wird für jeden Absatz die bestmögliche Aufteilung der Wörter auf die Zeilen bestimmt, und – wenn notwendig – werden Wörter automatisch abgeteilt.

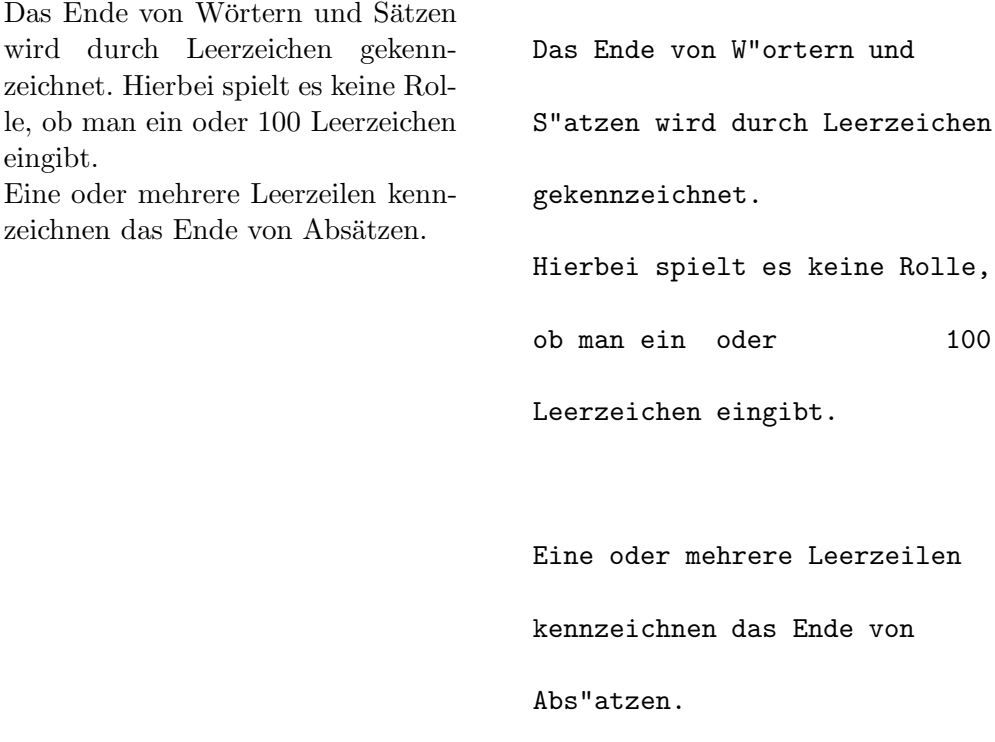

Wie die Absätze gesetzt werden, hängt vom Document Style ab. In Artikeln, Berichten und Büchern werden Absätze durch das Einrücken der ersten Zeile dargestellt – so wie in allen anderen Kapiteln dieser Beschreibung. In Briefen oder wenn man Definitionen der Form

\setlength{\parindent}{0pt} \setlength{\parskip}{5pt plus 2pt minus 1pt}

angibt, werden Absätze durch vertikalen Abstand ohne horizontales Einrücken dargestellt – so wie hier in diesem Abschnitt. Als Nebeneffekt werden dabei auch die Abstände bei den "Environments" und bei mathematischen<br>Glaichungen senär dert Gleichungen verändert.

Mit Hilfe der in Abschnitt 2.8 beschriebenen " Environments" ist es m¨oglich, spezielle Textteile jeweils anders zu setzen.

Für Ausnahmefälle kann man den Umbruch außerdem mit den folgenden Befehlen beeinflussen: Der Befehl \\ oder \newline bewirkt einen Zeilenwechsel ohne neuen Absatz, der Befehl \\\* einen Zeilenwechsel, bei dem kein Seitenwechsel erfolgen darf. Der Befehl \newpage bewirkt einen Seitenwechsel. Mit den Befehlen  $\lin\text{\{n}, \nholin\text{\{n}}, \pquad n}$ ,  $\mapsto \lceil n \rceil$ und  $\n\rho$ agebreak[n] kann man angeben, ob an bestimmten Stellen ein Zeilen- bzw. Seitenwechsel eher günstig oder eher ungünstig ist, wobei  $n$  die Stärke der Beeinflussung angibt  $(1, 2$  oder 3).

LAT<sub>E</sub>X bemüht sich, den Zeilenumbruch besonders schön zu machen. Falls es keine den strengen Regeln genügende Möglichkeit für einen glatten rechten Rand findet, läßt es eine Zeile zu lang und gibt eine entsprechende Fehlermeldung aus ("overfull hbox"). Dies tritt insbesondere dann auf, wenn es keine geeignete Stelle für die Silbentrennung findet. Wenn man den Befehl  $\simeq$  angibt, ist LAT<sub>E</sub>X generell weniger streng in seinen Ansprüchen und vermeidet solche überlange Zeilen, indem es die Wortabstände stärker  $-$  notfalls auch unschön – vergrößert. In diesem Fall werden zwar Warnungen gemeldet ("underfull hbox"), das Ergebnis ist aber meistens durchaus brauchbar.

#### 2.1.2 Silbentrennung

Falls die automatische Silbentrennung in einzelnen Fällen nicht das richtige Ergebnis liefert, kann man diese "Ausnahmen" mit den folgenden Befehlen<br>Eistischellen Dies kann insk som das heil zusammen westeten sehr famili richtigstellen. Dies kann insbesondere bei zusammengesetzten oder fremdsprachigen Wörtern notwendig werden.

Der Befehl \hyphenation bewirkt, daß die darin angeführten Wörter jedesmal an den und nur an den mit - markierten Stellen abgeteilt werden können. Er sollte am Beginn des Eingabefiles stehen und eignet sich nur für Wörter, die keine Umlaute, scharfes s, Ziffern oder sonstige Sonderzeichen enthalten. Beispiel:

\hyphenation{ Eingabe-file

Eingabe-files FORTRAN }

Der Befehl \- bewirkt, daß das Wort dieses eine Mal an den und nur an den mit \- markierten Stellen abgeteilt werden kann. Dieser Befehl eignet sich für alle Wörter, auch für solche, die Umlaute, scharfes s, Ziffern oder sonstige Sonderzeichen enthalten.

Eingabefile,  $LAT$ <sub>E</sub>X-Eingabefile, Häßlichkeit

```
Ein\-gabe\-file,
\LaTeX-Eingabe\-file,
H"a"s\-lich\-keit
```
Für Spezialfälle gibt es auch noch den Befehl \discretionary. Die ersten beiden Parameter geben die Textteile für den Fall der Abteilung an, der dritte den Text ohne Abteilung.<sup>1</sup>

Drucker oder Druk-

ker Dru\discretionary{k-}{k}{ck}er

gibt den File\-namen an.

Der Befehl \mbox{...} bewirkt, daß das Argument nicht abgeteilt werden kann.

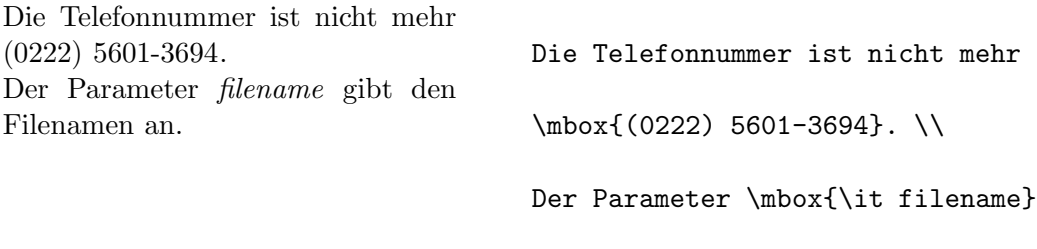

## 2.2 spezielle Zeichen

#### 2.2.1 Anführungszeichen

Für Anführungszeichen ist nicht das auf Schreibmaschinen übliche Quotes-Zeichen (") zu verwenden. Im Buchdruck werden für öffnende und schließende Anführungszeichen jeweils verschiedene Zeichen bzw. Zeichen kombinationen gesetzt. Offnende englische Anführungszeichen erhält man durch Eingabe von zwei Grave-Akzenten, schließende durch zwei Apostrophe.

"No," he said, "I don't know!"

''No,'' he said,

''I don't know!''

Deutsche Anführungszeichen ("Gänsefüßchen") sehen anders aus (siehe Abschnitt 2.4).

<sup>&</sup>lt;sup>1</sup>Eine bequemere Möglichkeit für die Angabe von "ck" wird in Abschnitt 2.4 angegeben.

## 2.2.2 Binde- und Gedankenstriche

Im Buchdruck werden verschiedene Striche fur Bindestriche, Gedankenstri- ¨ che und Minus-Zeichen verwendet. Die verschieden langen Striche werden in <sup>L</sup>aTEX durch Kombinationen von Minus-Zeichen angegeben:

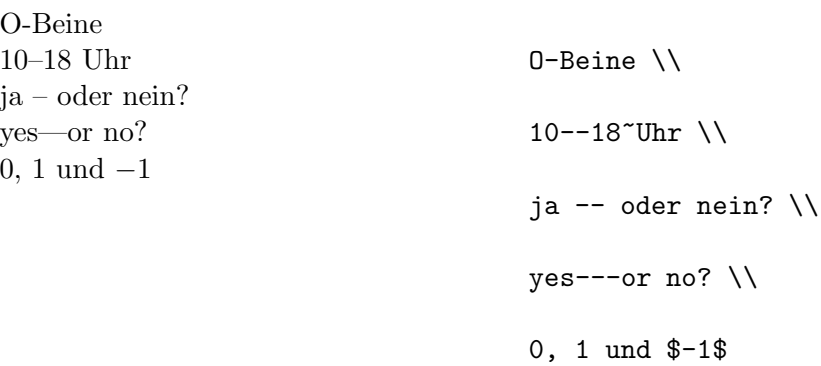

#### 2.2.3 Punkte (dots)

Im Gegensatz zur Schreibmaschine, wo jeder Punkt und jedes Komma mit einem der Buchstabenbreite entsprechenden Abstand versehen ist, werden Punkte und Kommas im Buchdruck eng an das vorangehende Zeichen gesetzt. Für "Fortsetzungspunkte" (drei Punkte mit geeignetem Abstand) gibt es daher einen eigenen Befehl **\ldots** oder **\dots**.

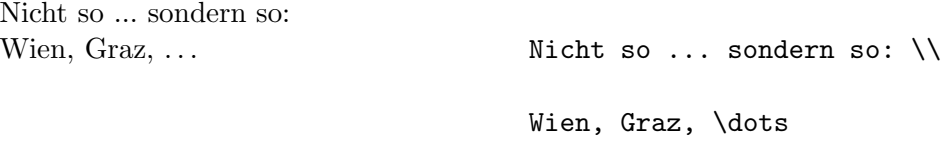

#### 2.2.4 Ligaturen

Im Buchdruck ist es ublich, manche Buchstabenkombinationen anders zu ¨ setzen als die Einzelbuchstaben.

ff fi fl AV Te. . . statt ff fi fl AV Te. . .

Diese Ligaturen können vermieden werden, indem man zwischen die Buchstaben den Befehl \/ oder {\kern0pt} setzt.<sup>2</sup> Dies sollte immer dann gemacht werden, wenn solche Buchstabenkombinationen nach Vorsilben oder bei zusammengesetzten Wörtern zwischen den Wortteilen auftreten.

<sup>2</sup> siehe auch Abschnitt 2.4.

|                 | Eingabe Ausgabe |                 | Eingabe Ausgabe    |
|-----------------|-----------------|-----------------|--------------------|
| $\setminus$ ' o | ò               | $\backslash$ 'o | ó                  |
| $\setminus$ 0   | $\hat{o}$       | $\mathcal{N}$   | $\tilde{\text{o}}$ |
| $\zeta = 0$     | $\rm \bar{o}$   | $\setminus$ .0  | $\dot{\rm o}$      |
| \u o            | ŏ               | $\vee$ o        | ŏ                  |
| \H o            | ő               | $\vee$ "0       | ö                  |
| $\c$ o          | Q               | \d o            | ö                  |
| $\mathcal{b}$ o | $\overline{0}$  | \t oo           | $\hat{\rm oo}$     |
| $\setminus$ oe  | œ               | $\setminus$ OE  | Œ                  |
| \ae             | æ               | $\Delta E$      | Æ                  |
| \aa             | $\mathring{a}$  | $\Lambda$       | Å                  |
| \٥              | Ø               | \0              | Ø                  |
| $\setminus$ 1   | ł               | $\setminus$ L   | Ł                  |
| \i              | $\mathbf{1}$    | ۱j              | $\bf J$            |
| i,              | i               | $\overline{?}$  | i,                 |

Tabelle 3: Akzente und spezielle Buchstaben

Nicht Auflage (Au-fl-age)

sondern Auflage (Auf-lage) Nicht Auflage (Au-fl-age) \\

sondern Auf\/lage (Auf-lage)

## 2.2.5 Akzente und spezielle Buchstaben

LAT<sub>E</sub>X ermöglicht die Verwendung von Akzenten und speziellen Buchstaben aus zahlreichen verschiedenen Sprachen (siehe Tab. 3). Akzente werden darin jeweils am Beispiel des Buchstabens o gezeigt, können aber prinzipiell auf jeden Buchstaben gesetzt werden. Wenn ein Akzent auf ein i oder j gesetzt werden soll, muß der i-Punkt wegbleiben. Dies erreicht man mit den Befehlen \i und \j.

Hôtel, naïve, smørebrød. ;<br>Señorita! <br> H\^otel, na\"\i ve,  $sm\$ o rebr\o d. \\ !'Se\~norita!

## 2.3 Abstände

Um einen glatten rechten Rand zu erreichen, variiert LAT<sub>E</sub>X die Leerstellen zwischen den Wörtern etwas. Nach Punkten, Fragezeichen u.a., die einen Satz beenden, wird dabei ein etwas größerer Abstand erzeugt, was die Lesbarkeit des Textes erhöht. LAT<sub>E</sub>X nimmt an, daß Punkte, die auf einen Großbuchstaben folgen, eine Abkurzung bedeuten, und daß alle anderen Punkte ¨ einen Satz beenden.

Ausnahmen von diesen Regeln muß man LAT<sub>E</sub>X mit den folgenden Befehlen mitteilen: Ein Backslash vor einem Leerzeichen bedeutet, daß diese Leerstelle nicht verbreitert werden darf. Ein ~ (Tilde) bedeutet eine Leerstelle, die nicht verbreitert werden darf und an der auch kein Zeilenwechsel erfolgen darf. Der Befehl \@ vor einem Punkt bedeutet, daß dieser Punkt einen Satz beendet, obwohl davor ein Großbuchstabe steht.

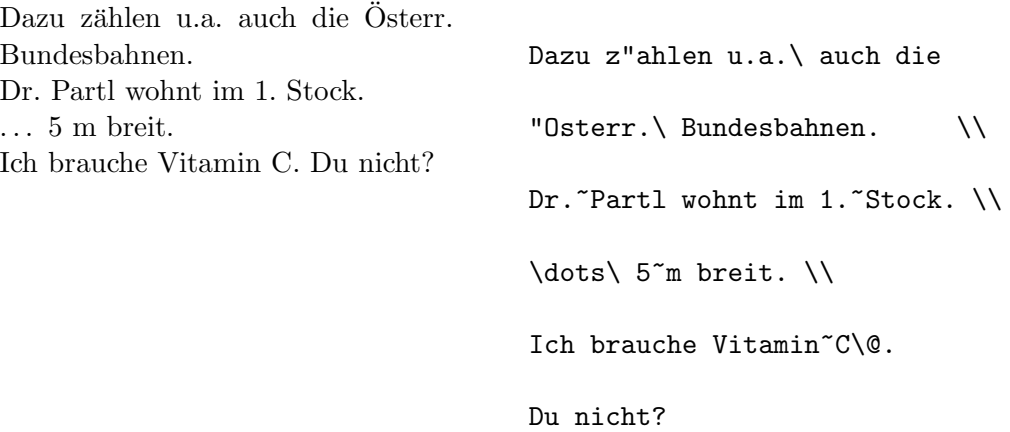

Außerdem gibt es die Möglichkeit, mit dem Befehl

#### \frenchspacing

zu vereinbaren, daß die Abstände an Satzenden nicht anders behandelt werden sollen als die zwischen Wörtern. Diese Konvention ist im nichtenglischen Sprachraum verbreitet. In diesem Fall brauchen die Befehle \ und **\**© nicht angegeben werden.

#### 2.4 deutschsprachige Texte

Die in diesem Abschnitt angegebenen Befehle entsprechen der beim 6. Treffen der deutschen TEX-Interessenten beschlossenen Norm für deutsche TEXund IAT<sub>E</sub>X-Befehle [10, 11]. Sie stehen aber in der aus Amerika stammenden Originalversion von L<sup>AT</sup>EX nicht zur Verfügung. Die Originalversion unterstützt nur Schriftstücke in englischer Sprache. Im Local Guide [3] jeder LaTEX-Installation ist angegeben, welche der in diesem Abschnitt beschriebenen Befehle zur Verfügung stehen bzw. welche anderen Befehle eventuell an ihrer Stelle verwendet werden können.

Beim Austausch von LAT<sub>E</sub>X-Files mit anderen Installationen, die nicht denselben Befehlssatz verwenden, kann es also notwendig sein, spezielle im Schriftstück verwendete Document Style Files mitzusenden.

#### 2.4.1 Silbentrennung

Beim Aufruf von  $\mathbb{F}[\mathbb{F}_K]$  [3] wird festgelegt, ob die Silbentrennung für das gesamte Schriftstück nach englischen oder deutschen Regeln [8] erfolgen soll. Ausnahmen innerhalb des Schriftstücks können mit den in Abschnitt 2.1.2 angeführten Befehlen angegeben werden.

#### 2.4.2 Umlaute und scharfes s

In der Originalversion von LAT<sub>E</sub>X gibt es den Befehl \" für Umlaute und \ss fur scharfes s. Man kann deutsche Texte also in der etwas m ¨ uhsamen ¨ folgenden Form schreiben:

Die häßliche Straße muß schöner werden. Die h\"a\ss liche Stra\ss e

```
mu\ss{} sch\"oner werden.
```
Wenn man die Document Style Option german [9, 11] angibt, stehen zusätzlich die folgenden, einfacher verwendbaren Befehle zur Verfügung: Umlaute werden durch Voranstellen von Quotes geschrieben, also z.B. "o für "ö". Für scharfes s schreibt man "s (ohne Probleme mit nachfolgenden " Leerstellen). Man kann also schreiben:

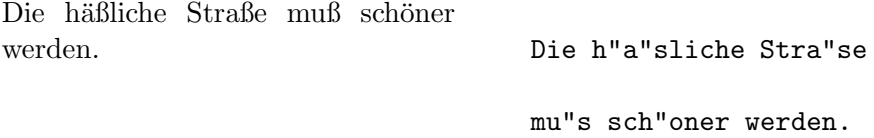

#### 2.4.3 Anführungszeichen

"
Original-LAT<sub>E</sub>X kann man versuchen, für deutsche Anführungszeichen unten Deutsche G¨ansefußchen" sehen anders aus als "englische Quotes". In ¨ (links) zwei Kommas und oben (rechts) zwei Grave-Akzente einzugeben, das Ergebnis ist aber nicht besonders schön. Statt !'' und ?'' muß man ! $\sqrt{'}$ bzw. ?\/'' schreiben, weil man sonst die spanischen Sonderzeichen erhalten würde.

,,Nein," sagte er, ,,ich weiß nichts!"

```
,,Nein,'' sagte er,
,,ich wei"s nichts!\/''
```
Bei Angabe der Document Style Option german [9, 11] stehen die folgenden Befehle für "richtige" deutsche Anführungszeichen zur Verfügung: "" (Quote und Grave-Akzent) für Anführungszeichen unten, und "" (Quote und Apostroph) für Anführungszeichen oben.

"Nein," sagte er, "ich weiß nichts!"

```
"'Nein,"' sagte er,
"'ich wei"s nichts!"'
```
#### 2.4.4 sonstige Befehle

Die Angabe der Document Style Option german macht auch noch einige weitere Befehle verfügbar. Die wichtigsten von ihnen sind: "ck für "ck", das als "k-k" abgeteilt wird, "ff für "ff", das als "ff-f" abgeteilt wird (und ebenso dis "K-K abgetein wird, 11 idi "if", das als "if" abgetein wird (<br>für andere Konsonanten), "| für die Vermeidung von Ligaturen.

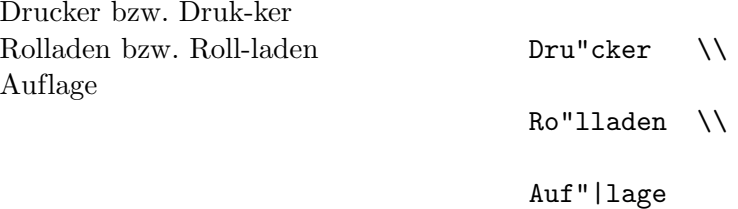

#### 2.4.5 Überschriften und Datumsangaben

In der Originalversion von LAT<sub>E</sub>X sind die englischen Bezeichnungen für Kapitel, Abbildungen, Tabellen, Inhaltsverzeichnis usw. und fur Datumsanga- ¨ ben in den Document Style Files fix vorgegeben. Im nicht-englischen Sprachraum werden stattdessen meist modifizierte Document Style Files installiert, in denen für diese Bezeichnungen Befehlsnamen verwendet werden, die vom Benutzer umdefiniert werden können [6, 7, 10, 11]. In diesem Fall bewirkt z.B. der Befehl

#### \renewcommand{\contentsname}{Inhalt}

daß die Überschrift des Inhaltsverzeichnisses aus dem Wort "Inhalt" besteht. Diese Änderungen werden i.a. nicht direkt in jedem einzelnen LAT<sub>E</sub>X-Eingabefile angegeben sondern indirekt durch die Angabe einer entsprechenden Document Style Option oder eines Befehls wie z.B.

| \contentsname   | Contents        | Inhaltsverzeichnis    |
|-----------------|-----------------|-----------------------|
| \listfigurename | List of Figures | Abbildungsverzeichnis |
| \listtablename  | List of Tables  | Tabellenverzeichnis   |
| \abstractname   | Abstract        | Zusammenfassung       |
| $\chi$ refname  | References      | Literatur             |
| \bibname        | Bibliography    | Literaturverzeichnis  |
| \indexname      | Index           | Index                 |
| \figurename     | Figure          | Abbildung             |
| \tablename      | Table           | Tabelle               |
| \partname       | Part            | Teil                  |
| \chaptername    | Chapter         | Kapitel               |
| \appendixname   | Appendix        | Anhang                |
|                 |                 |                       |

Tabelle 4: Überschriften

## \selectlanguage{\german}

Tabelle 4 enthält eine Liste der Befehlsnamen, die in verschiedenen Document Styles verwendet werden, und der Texte, die sie in der englischen Originalversion und bei der Angabe der Document Style Option german enthalten.

### 2.4.6 Layout

Im deutschen Sprachraum sind zum Teil andere Layouts und Konventionen ublich als im englischen, z.B. werden Absätze in Artikeln oft nicht durch horizontales Einrücken sondern durch vertikalen Abstand dargestellt, oder bei geschachtelten Aufzählungen werden auf der innersten Stufe für die Numerierung nicht römische Zahlen sondern griechische Buchstaben verwendet. Solche Änderungen erreicht man durch die Angabe von speziellen Document Styles oder Document Style Options wie z.B. deutsch [3, 6, 7].

## 2.5 Kapitel und Überschriften (section)

Der Beginn eines Kapitels bzw. Unterkapitels und seine Überschrift werden mit Befehlen der Form \section{...} angegeben. Dabei muß die logische Hierarchie eingehalten werden.

Bei Artikeln:

\section \subsection \subsubsection

Bei Berichten und Büchern:

\chapter \section \subsection \subsubsection

Artikel können also relativ einfach als Kapitel in ein Buch eingebaut werden.

Die Abstände zwischen den Kapiteln, die Numerierung und die Schriftgröße der Überschrift werden von LAT<sub>E</sub>X automatisch bestimmt.

Die Überschrift des gesamten Artikels bzw. die Titelseite des Schriftstücks wird mit dem Befehl **\maketitle** gesetzt. Der Inhalt muß vorher mit den Befehlen \title, \author und \date vereinbart werden.

Der Befehl \tableofcontents bewirkt, daß ein Inhaltsverzeichnis ausgedruckt wird. LAT<sub>E</sub>X nimmt dafür immer die Überschriften und Seitennummern von der jeweils letzten vorherigen Verarbeitung des Eingabefiles. Bei einem neu erstellten oder um neue Kapitel erweiterten Schriftstück muß man das Programms L $T_{\text{F}}X$  also zweimal aufrufen, damit man die richtigen Angaben erhält.

Es gibt auch Befehle der Form \section\*{...}, bei denen keine Numerierung und keine Eintragung ins Inhaltsverzeichnis erfolgen.

Beispiele findet man in Abb. 2 auf Seite 11.

Mit den Befehlen **\label und \ref** ist es möglich, die von LAT<sub>E</sub>X automatisch vergebenen Kapitelnummern im Text anzusprechen. Für  $\ref{...}$ setzt LAT<sub>E</sub>X die mit \label{...} definierte Nummer ein. Auch hier wird immer die Nummer von der letzten vorherigen Verarbeitung des Eingabefiles genommen. Beispiel:

```
\section{Algorithmen}
...
Der Beweis daf"ur ist in Kapitel~\ref{bew} angegeben.
...
\section{Beweise} \label{bew}
...
```
## 2.6 Fußnoten (footnote)

Fußnoten<sup>3</sup> werden automatisch numeriert und am unteren Ende der Seite ausgedruckt.

<sup>3</sup>Das ist eine Fußnote

Fu"snoten\footnote {Das ist eine Fu"snote} werden automatisch ...

## 2.7 hervorgehobene Wörter (emphasize)

In maschinengeschriebenen Texten werden hervorzuhebende Texte unterstrichen, im Buchdruck werden dafür verschiedene Schriftarten verwendet. Der Befehl \em (emphasize) schaltet auf die "hervorstechende" Schriftart<br>
um Diese Schriftart bleibt bis zum Ende der aktuellung Grunne eingerehelt um. Diese Schriftart bleibt bis zum Ende der aktuellen Gruppe eingeschaltet, der Befehl \em soll daher stets innerhalb von geschwungenen Klammern stehen.

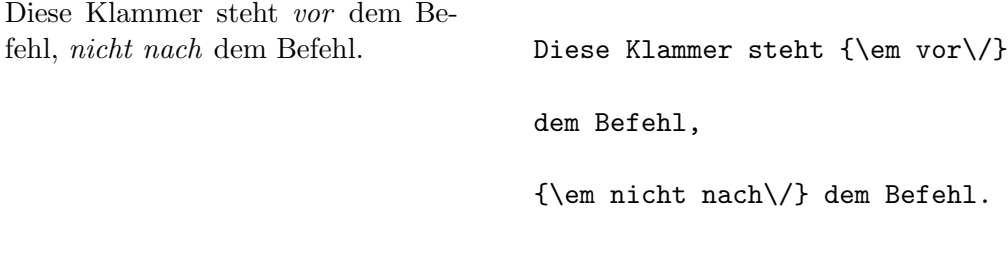

LAT<sub>E</sub>X verwendet für den hervorgehobenen Text kursive Schrift, in der alle Zeichen schräg nach rechts geneigt sind. Der Befehl  $\setminus$  ist notwendig, damit der letzte schräge Buchstabe nicht in den nachfolgenden geraden Text bzw. Abstand hineinragt.

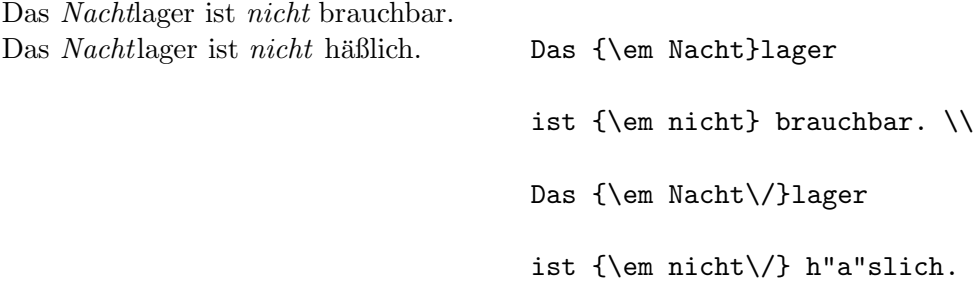

Werden innerhalb eines hervorgehobenen Textes nochmals Wörter hervorgehoben, so nimmt LAT<sub>F</sub>X dafür eine aufrechte Schrift.

## 2.8 Environments

Die Kennzeichnung von speziellen Textteilen, die anders als im normalen Blocksatz gesetzt werden sollen, erfolgt mittels sogenannter "Environments" in der Form

 $\begin{cases} \text{ } text \end{cases}$ 

Environments sind "Gruppen". Sie können auch ineinander geschachtelt werden, dabei muß aber die richtige Reihenfolge beachtet werden:

```
\begin{aaa}...\begin{bbb}...\end{bbb}...\end{aaa}
```
## 2.8.1 Zitate (quote, quotation, verse)

Das quote-Environment eignet sich für kürzere Zitate, hervorgehobene Sätze und Beispiele. Der Text wird links und rechts eingerückt:

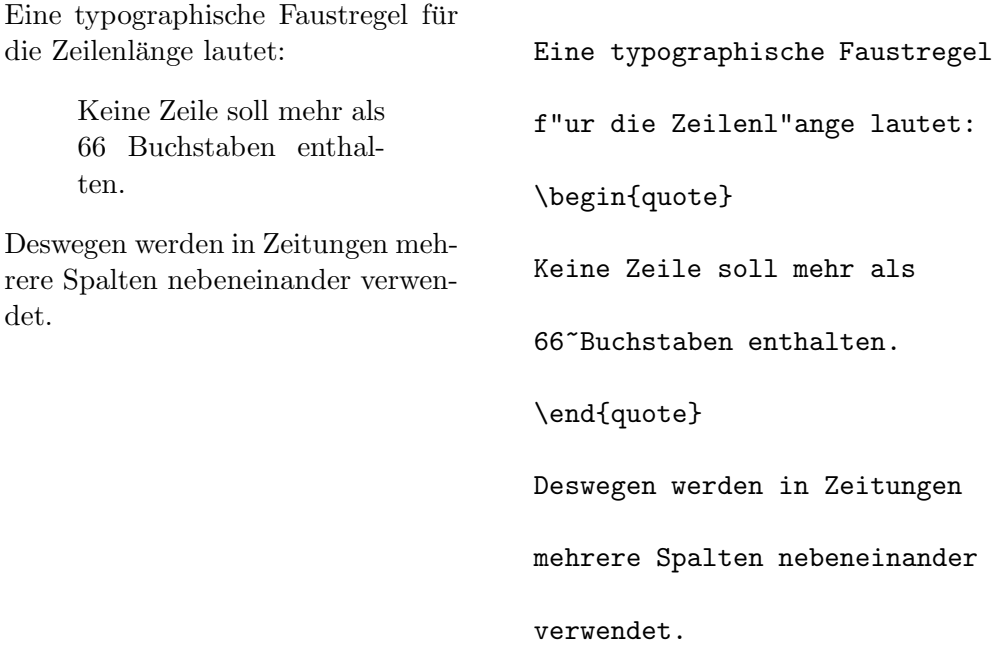

Das quotation-Environment eignet sich für längere Zitate, die aus mehreren Absätzen bestehen.

Das verse-Environment eignet sich für Gedichte und für Beispiele, bei denen die Zeilenaufteilung wesentlich ist. Die Verse (Zeilen) werden durch \\ getrennt, Strophen durch Leerzeilen.

links

## 2.8.2 Listen (itemize, enumerate, description)

Das Environment itemize eignet sich für einfache Listen (siehe Abb. 3). Das Environment enumerate eignet sich für numerierte Aufzählungen (siehe Abb. 4). Das Environment description eignet sich für Beschreibungen (siehe Abb. 5).

## 2.8.3 linksbündig, rechtsbündig, zentriert (flushleft, flushright, center)

Die Environments flushleft und flushright bewirken links- bzw. rechtsbündigen Satz ("Flattersatz", d.h. ohne Randausgleich), center setzt den bundigen Batz ("Trattersatz", d.n. omie Randausgielen), eenter setzt den Text in die Mitte der Zeile. Die einzelnen Zeilen werden durch  $\setminus \$ getrennt. Wenn man  $\setminus \mathcal{E}$  nicht angibt, bestimmt LAT<sub>E</sub>X automatisch die Zeilenaufteilung.

Backbord \begin{flushleft} links \\ Backbord \end{flushleft} rechts Steuerbord \begin{flushright} rechts \\ Steuerbord \end{flushright} Im Reich der Mitte \begin{center} Im \\ Reich \\ der \\ Mitte \end{center}

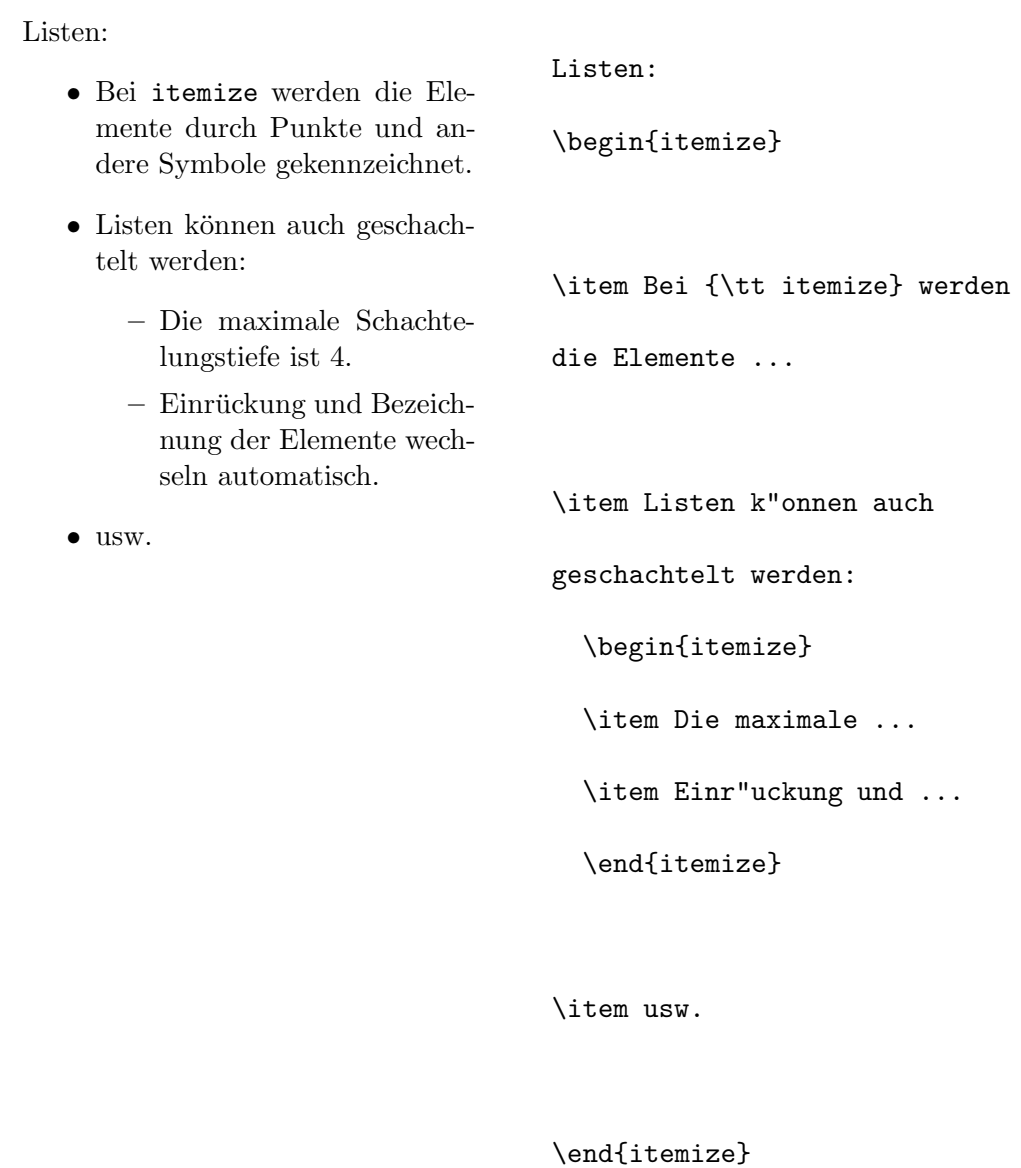

Abbildung 3: Beispiel für itemize

Aufzählungen:

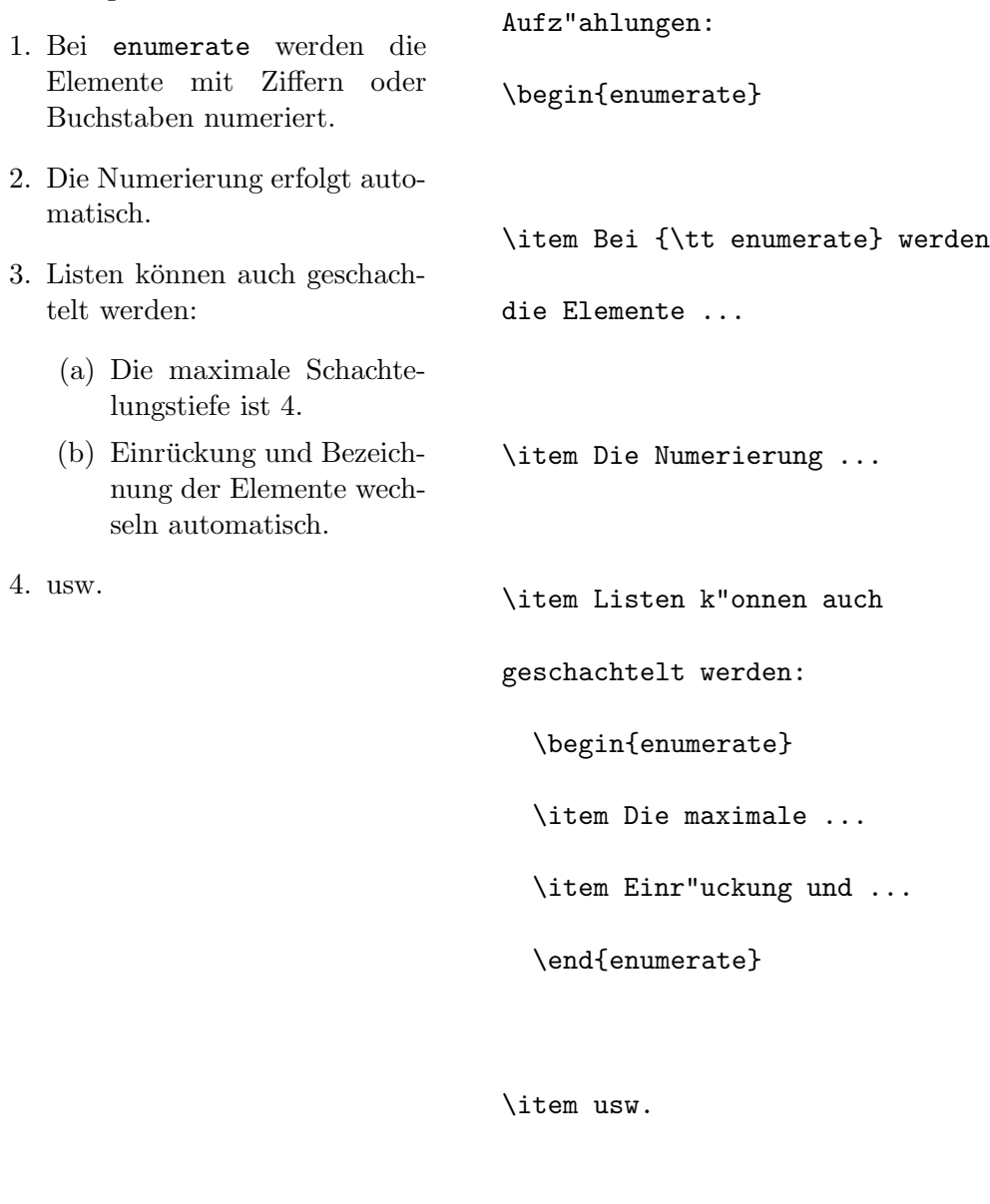

\end{enumerate}

Abbildung 4: Beispiel für enumerate

Kleine Tierkunde:

- Gelse: ein kleines Tier, das östlich des Semmering Touristen verjagt.
- Gemse: ein großes Tier, das westlich des Semmering von Touristen verjagt wird.
- Gürteltier: ein mittelgroßes Tier, das hier nur wegen der Länge seines Namens vorkommt.

Kleine Tierkunde: \begin{description} \item[Gelse:] ein kleines Tier, das ... \item[Gemse:] ein gro"ses Tier, das ... \item[G"urteltier:] ein mittelgro"ses Tier, das ... \end{description}

Abbildung 5: Beispiel für description

### 2.8.4 direkte Ausgabe (verbatim, verb)

Zwischen \begin{verbatim} und \end{verbatim} stehende Zeilen werden genauso ausgedruckt, wie sie eingegeben wurden, d.h. mit allen Leerzeichen und Zeilenwechseln und ohne Interpretation von Spezialzeichen und LAT<sub>E</sub>X-Befehlen. Dies eignet sich z.B. fur das Ausdrucken eines (kurzen) Computer- ¨ Programms.

Innerhalb eines Absatzes können einzelne Zeichenkombinationen oder kurze Textstücke ebenso "wörtlich" ausgedruckt werden, indem man sie " zwischen \verb| und | einschließt. Mit diesen Befehlen wurden z.B. alle <sup>L</sup>aTEX-Befehle in der vorliegenden Beschreibung gesetzt.

Der \dots-Befehl ...

Der \verb|\dots|-Befehl \dots

Das verbatim-Environment und der Befehl \verb dürfen nicht innerhalb von Parametern von anderen Befehlen und auch nicht innerhalb des tabular-Environments verwendet werden.

#### 2.8.5 Abbildungen (figure)

Zwischen \begin{figure} und \end{figure} stehender Text – bzw. der mit  $\varepsilon$  vspace angegebene Platz für das Einkleben eines Bildes – wird automatisch an eine Stelle gesetzt, wo er komplett hinpaßt, ohne durch einen Seitenwechsel zerrissen zu werden. Mit \caption{...} setzt man die Bezeichnung der Abbildung. Dabei ist nur der Text anzugeben, das Wort "Abbildung" und die fortlaufende Nummer werden von LAT<sub>E</sub>X hinzugefügt. Bei Abbildungen ist es allgemein üblich, die Bezeichnung unter das Bild zu setzen. Mit \label und \ref kann man die Nummer der Abbildung im Text ansprechen.

Abb. 6 zeigt ein Beispiel aus der Pop-Art. Abb.~\ref{weiss} zeigt ein Beispiel aus der Pop-Art. \begin{figure} \vspace{6cm} \caption{R.~Black, Ganz

in wei"s} \label{weiss}

\end{figure}

Abbildung 6: R. Black, Ganz in weiß

### 2.8.6 Tabellen (table)

Tabellen werden analog zu Abbildungen zwischen \begin{table} und \end{table} gesetzt, \caption, \label und \ref wirken analog. Bei Abbildungen sind beide möglichen Konventionen verbreitet: Die Bezeichnung wird entweder immer über oder immer unter die Tabelle gesetzt.

Für das Zusammensetzen der Tabelle wird meistens das tabbing- oder das tabular-Environment verwendet, die im folgenden beschrieben werden. Man kann aber auch andere Strukturen (z.B. enumerate oder description) verwenden. Abb. 7 enthält eine Skizze für eine solche Schachtelung von Environments.

## 2.8.7 Tabulatoren (tabbing)

Im tabbing-Environment kann man Tabulatoren ähnlich wie an Schreibmaschinen setzen und verwenden. Der Befehl \= setzt eine Tabulatorposition, \kill bedeutet, daß die " Musterzeile" nicht ausgedruckt werden soll, \> springt zur nächsten Tabulatorposition, und  $\setminus \setminus$  trennt die Zeilen.

\begin{table} \caption{...} \label{...} \begin{center} \begin{tabular}{...} ... \end{tabular} \end{center} \end{table}

Abbildung 7: Aufbau eines table-Environments

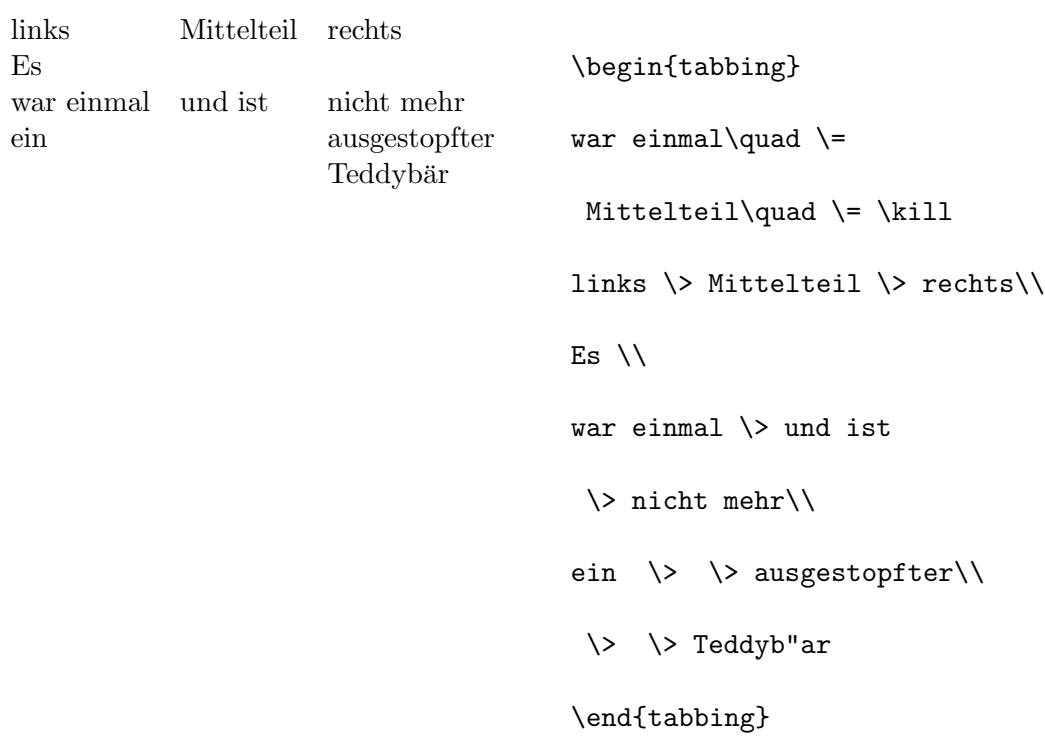

### 2.8.8 eigentliche Tabellen (tabular)

Das tabular-Environment dient zum Setzen von Tabellen, bei denen LATEX automatisch die benötigte Spaltenbreite bestimmt, und bei der auch spezielle Eigenschaften wie Rechtsbündigkeit und Hilfslinien vereinbart werden können.

Im Parameter des Befehls \begin{tabular}{...} wird das Format der Tabelle angegeben. Dabei bedeutet 1 eine Spalte mit linksbündigem Text, r eine mit rechtsbündigem, c eine mit zentriertem Text, p{breite} eine Spalte der angegebenen Breite mit mehrzeiligem Text, | einen senkrechten Strich.

Innerhalb der Tabelle bedeutet & den Sprung in die nächste Tabellenspalte, \\ trennt die Zeilen, \hline (an Stelle einer Zeile) setzt einen waagrechten Strich.

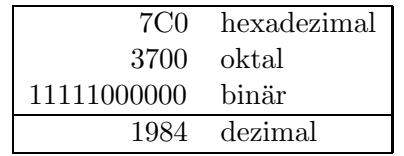

\begin{tabular}{|rl|} \hline 7C0 & hexadezimal \\ 3700 & oktal \\ 11111000000 & bin"ar \\ \hline 1984 & dezimal  $\setminus$ \hline \end{tabular}

# 3 Setzen von mathematischen Formeln

#### 3.1 Allgemeines

Mathematische Textteile innerhalb eines Absatzes werden zwischen \( und \) oder zwischen \$ und \$ oder zwischen \begin{math} und \end{math} eingeschlossen. Als mathematische Texte gelten sowohl komplette mathematische Formeln als auch einzelne Variablennamen, die sich auf Formeln beziehen, griechische Buchstaben, das Hoch- und Tiefstellen von Texten und diverse Sonderzeichen.

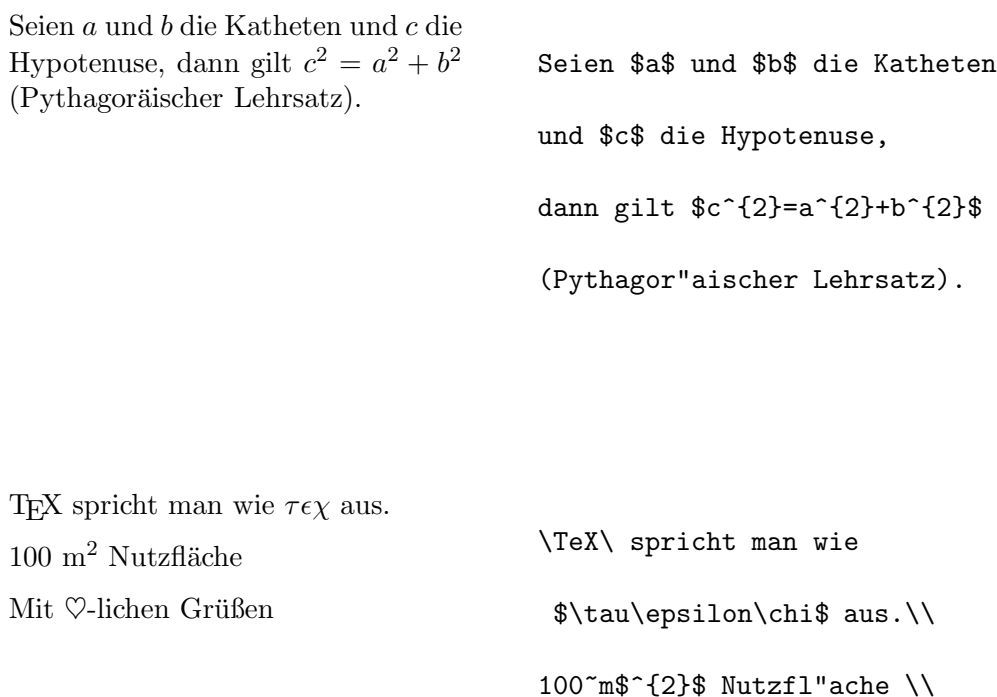

Größere mathematische Formeln oder Gleichungen setzt man besser in eigene Zeilen. Dazu werden sie zwischen \[ und \] oder zwischen \begin{displaymath} und \end{displaymath} gesetzt, wenn sie keine Gleichungsnummer erhalten sollen, bzw. zwischen \begin{equation} und \end{equation}, wenn sie eine Gleichungsnummer erhalten sollen.

Mit \$\heartsuit\$-lichen

Gr"u"sen

Seien a und b die Katheten und c die Hypotenuse, dann gilt

$$
c = \sqrt{a^2 + b^2} \tag{1}
$$

(Pythagoräischer Lehrsatz).

Seien \$a\$ und \$b\$ die Katheten und \$c\$ die Hypotenuse, dann gilt \begin{equation} c = \sqrt{  $a^{2}+b^{2}$  } \end{equation} (Pythagor"aischer Lehrsatz).

Mit \label und \ref kann man die Gleichungsnummern im Text ansprechen.

 $\epsilon > 0$  (2) Aus  $(2)$  folgt ... \begin{equation} \label{eps} \epsilon > 0 \end{equation}

Aus (\ref{eps}) folgt \dots

Das Setzen im mathematischen Modus unterscheidet sich vom Text-Modus vor allem durch folgende Punkte:

1. Leerstellen und Zeilenwechsel haben bei der Eingabe keine Bedeutung, alle Abstände werden nach der Logik der mathematischen Ausdrücke automatisch bestimmt oder müssen durch spezielle Befehle wie  $\setminus$ , oder \qquad angegeben werden.

 $\forall x \in \mathbb{R} : \qquad x^2 \geq 0$  $(3)$   $\begin{bmatrix}$  begin{equation} \forall x \in {\rm R}:  $\qquad x^{\{2\}} \geq 0$ \end{equation}

- 2. Leerzeilen sind verboten (Mathematischen Formeln müssen innerhalb eines Absatzes stehen).
- 3. Jeder einzelne Buchstabe wird als Name einer Variablen betrachtet und entsprechend gesetzt (kursiv mit zusätzlichem Abstand). Will man innerhalb eines mathematischen Textes normalen Text (in aufrechter Schrift, mit Wortabständen) setzen, muß man diesen in  $\mbox{\texttt{mbox}}\{\dots\}$ einschließen.

 $x^2 \ge 0$  für alle  $x \in \mathbb{R}$  (4) \begin{equation}  $x^{\f}$  \geq 0\qquad \mbox{f"ur alle }  $x \in {\rm R}$ \end{equation}

## 3.2 Elemente in mathematischen Formeln

In diesem Abschnitt werden die wichtigsten Elemente, die in mathematischen Formeln verwendet werden, kurz beschrieben. Eine Liste aller verfügbaren Symbole enthält Kapitel 3.5.

Kleine griechische Buchstaben werden als \alpha, \beta, \gamma, usw. eingegeben, große griechische Buchstaben als {\rm A}, {\rm B}, \Gamma, \Delta, usw.

 $\lambda, \xi, \pi, \mu, \Phi, \Omega$ 

\$\lambda, \xi, \pi, \mu,

\Phi, \Omega \$

Weiters gibt es eine Fülle von **mathematischen Symbolen**: von $\in$ über  $\Rightarrow$  bis  $\infty$  (siehe Kapitel 3.5).

Exponenten und Indizes können mit den Zeichen  $\hat{ }$  und \_ hochbzw. tiefgestellt werden.

$$
a_1 \quad x^2 \quad e^{-\alpha t} \quad a_{ij}^3
$$
\n
$$
a_1 \quad x^2 \quad a_{ij}^3
$$
\n
$$
a_2 \quad \text{at } \quad x^2 \quad \text{at } \quad x^3 \quad \text{at } \quad x^4 \quad \text{at } \quad x^5 \quad \text{at } \quad x^6 \quad \text{at } \quad x^6 \quad \text{at } \quad x^8 \quad \text{at } \quad x^8 \quad \text{at } \quad x^9 \quad \text{at } \quad x^8 \quad \text{at } \quad x^9 \quad \text{at } \quad x^9 \quad \text{at } \quad x^8 \quad \text{at } \quad x^9 \quad \text{at } \quad x^9 \quad \text{at } \quad x^9 \quad \text{at } \quad x^8 \quad \text{at } \quad x^9 \quad \text{at } \quad x^9 \quad \text{at } \quad x^9 \quad \text{at } \quad x^9 \quad \text{at } \quad x^8 \quad \text{at } \quad x^9 \quad \text{at } \quad x^9 \quad \text{at } \quad x^9 \quad \text{at } \quad x^9 \quad \text{at } \quad x^8 \quad \text{at } \quad x^9 \quad \text{at } \quad x^9 \quad \text{at } \quad x^9 \quad \text{at } \quad x^9 \quad \text{at } \quad x^9 \quad \text{at } \quad x^8 \quad \text{at } \quad x^9 \quad \text{at } \quad x^9
$$

Das Wurzelzeichen wird mit \sqrt eingegeben, n-te Wurzeln mit  $\sqrt{\sqrt{np}}$ . Die Größe des Wurzelzeichens wird von LAT<sub>E</sub>X automatisch gewählt.

$$
\sqrt{x}
$$
\n
$$
\sqrt{x^2 + \sqrt{y}}
$$
\n
$$
\sqrt[3]{2}
$$
\n
$$
\sqrt[3]{sqrt{x^2 + \sqrt{y}}}
$$
\n
$$
\sqrt[3]{sqrt{x^2 + \sqrt{y}}}
$$
\n
$$
\sqrt[3]{sqrt{x^2 + \sqrt{y}}}
$$
\n
$$
\sqrt[3]{sqrt{2}}\
$$
\n
$$
\sqrt[3]{sqrt{2}}\
$$

Die Befehle \overline und \underline bewirken waagrechte Striche direkt über bzw. unter einem Ausdruck.

 $\overline{m + n}$ 

#### \$\overline{m+n}\$

Die Befehle \overbrace und \underbrace bewirken waagrechte Klammern über bzw. unter einem Ausdruck.

$$
\underbrace{a+b+\cdots+z}_{26}
$$
 
$$
\text{}}\quad\text{a+b+}\cdots+z}_{26}
$$

Um mathematische "Akzente" wie Pfeile oder Schlangen auf Variablen zu setzen, gibt es die in Tab. 5 angeführten Befehle. Längere Tilden und Dacherln, die sich über mehrere (bis zu 3) Zeichen erstrecken können, erhält man mit \widetilde bzw. \widehat. Ableitungszeichen werden mit ' (Apostroph) eingegeben.

 $y = x^2$   $y' = 2x$   $y'' = 2$ \begin{displaymath}  $y=x^{2}$  \qquad  $y' = 2x$  \qquad  $y'$ '=2 \end{displaymath}

Mathematische Funktionen werden in der Literatur üblicherweise nicht kursiv (wie die Namen von Variablen), sondern in "normaler" Schrift dargestellt. Dazu gibt es die folgenden Befehle:

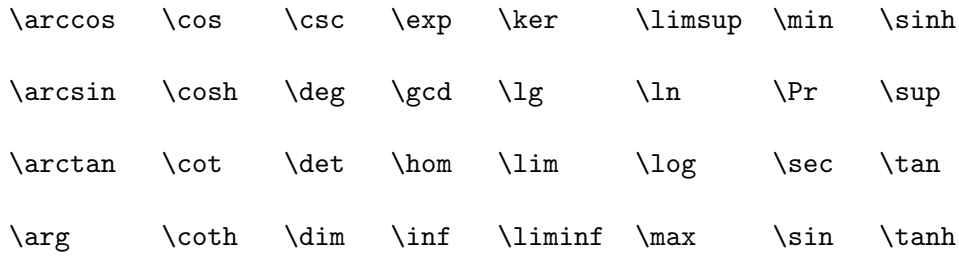

Für die Modulo-Funktion gibt es zwei verschiedene Befehle: \bmod für den binären Operator a mod b und  $\pmod{...}$  für die Angabe in der Form  $x \equiv a \pmod{b}$ .

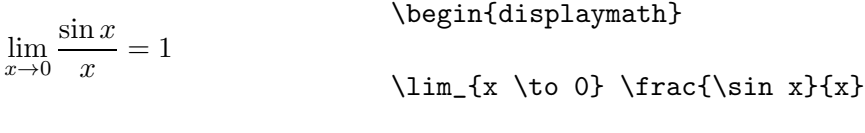

 $=1$ 

\end{displaymath}

Ein Bruch (fraction) wird mit dem Befehl \frac{...}{...} gesetzt. Für einfache Brüche kann man aber auch den Operator / verwenden.

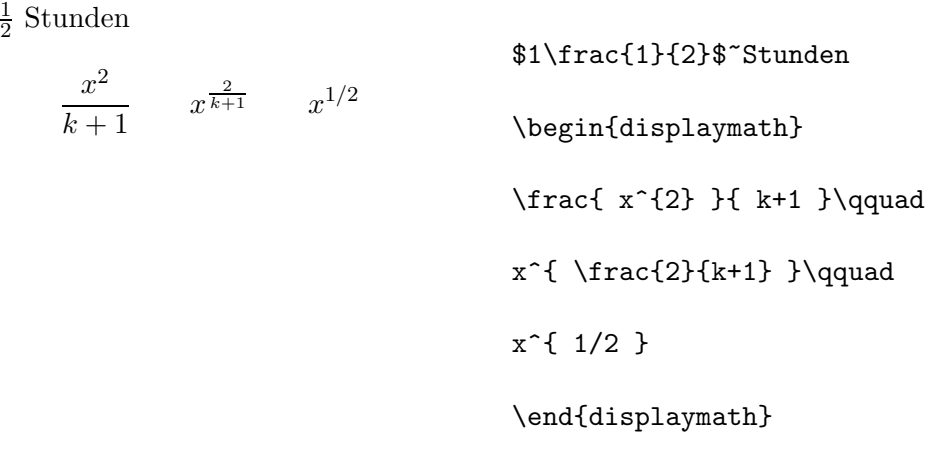

Binomial-Koeffizienten können in der Form {...\choose...} gesetzt werden. Mit dem Befehl \atop erhält man das Gleiche ohne Klammern.

$$
\begin{array}{ll}\n\left(\begin{array}{cc}\nn\\k\end{array}\right)\n & x & \text{if } n \text{clsplaymath} \\
\text{if } n \text{clsplaymath} \\
\text{if } x \text{op } y+2\n\end{display{math}\n\end{math}
$$

Das Integralzeichen wird mit \int eingegeben, das Summenzeichen mit \sum. Die obere und untere Grenze wird mit ^ bzw. \_ wie beim Hoch/Tiefstellen angegeben.

Normalerweise werden die Grenzen neben das Integralzeichen gesetzt  $(um$  Platz zu sparen), durch Einfügen des Befehl  $\langle$ limits wird erreicht, daß die Grenzen oberhalb und unterhalb des Integralzeichens gesetzt werden.

Beim Summenzeichen hingegen werden die Grenzen bei der Angabe von \nolimits oder im laufenden Text neben das Summenzeichen gesetzt, ansonsten aber unter- und oberhalb.

 $1\frac{1}{2}$ 

```
\sum_{n=1}^{\infty}i=1\int_0^{\frac{\pi}{2}}\boldsymbol{0}+\infty−∞
                                      \begin{displaymath}
                                      \sum_{i=1}^{n} \qquad\int_{0}^{\frac{\pi}{2}} \qquad\int \limits_{-\infty}^{+\infty}
                                      \end{displaymath}
```
Für Klammern und andere Begrenzer gibt es in TEX viele verschiedene Symbole (z.B.  $\vert \langle \Vert \cdot \rangle$ ). Runde und eckige Klammern können mit den entsprechenden Tasten eingegeben werden, geschwungene mit \{, die anderen mit speziellen Befehlen (z.B. \updownarrow).

Setzt man den Befehl **\left** vor öffnende Klammern und den Befehl \right vor schließende, so wird automatisch die richtige Größe gewählt.

```
1 + \left( \frac{1}{1} \right)1 - x^2\setminus^3\begin{displaymath}
                                      1 + \left( \frac{1}{ 1 - x^{2} } \right)\right) ^3
                                     \end{displaymath}
```
In manchen Fällen möchte man die Größe der Klammern lieber selbst festlegen, dazu sind die Befehle \bigl, \Bigl, \biggl und \Biggl anstelle von \left und analog \bigr etc. anstelle von \right anzugeben.

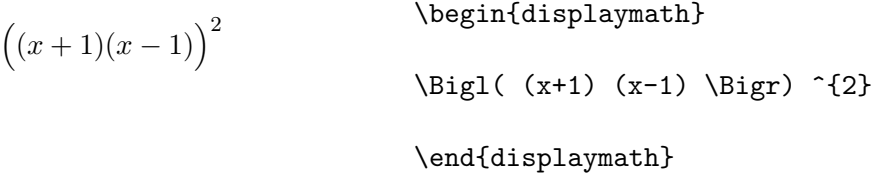

Um in Formeln 3 Punkte (z.B. für  $1, 2, \ldots, n$ ) auszugeben, gibt es die Befehle \ldots und \cdots. \ldots setzt die Punkte auf die Grundlinie (low), \cdots setzt sie in die Mitte der Zeilenhöhe (centered). Außerdem gibt es die Befehle \vdots für vertikale und \ddots für diagonale Punkte.

 $x_1, \ldots, x_n$   $x_1 + \cdots + x_n$ \begin{displaymath}  $x_{1}, \ldots, x_{n} \qquad q$  $x_{1}+\cdots+x_{n}$ \end{displaymath}

## 3.3 Nebeneinander Setzen

Wenn man mit den von TEX gewählten Abständen innerhalb von Formeln nicht zufrieden ist, kann man sie mit expliziten Befehlen verändern. Die wichtigsten sind  $\langle$ , für einen sehr kleinen Abstand,  $\langle$  für einen mittleren, \quad und \qquad für große Abstände sowie \! für die Verkleinerung eines Abstands.

$$
F_n = F_{n-1} + F_{n-2} \t n \ge 2
$$
\n
$$
F_{n} = F_{n-1} + F_{n-2}
$$
\n
$$
F_{n} = F_{n-1} + F_{n-2}
$$
\n
$$
F_{n} = F_{n-1} + F_{n-2}
$$
\n
$$
F_{n} = F_{n-1} + F_{n-2}
$$

ZZ D dx dy statt Z Z D dxdy \begin{displaymath} \int\!\!\!\int\_{D} dx\,dy \quad \mbox{statt} \quad

\int\int\_{D} dx dy

\end{displaymath}

## 3.4 Übereinander Setzen

Für Matrizen u.ä. gibt es das array-Environment, das ähnlich wie das tabular-Environment funktioniert. Der Befehl \\ trennt die Zeilen.

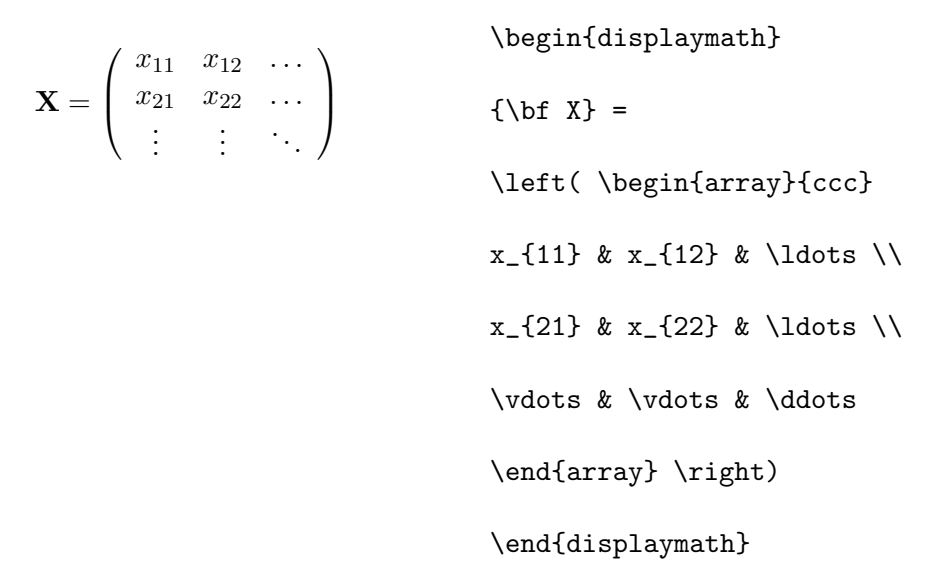

Für mehrzeilige Formeln oder Gleichungssysteme verwendet man die Environments eqnarray und eqnarray\* statt equation. Bei eqnarray erhält jede Zeile eine eigene Gleichungsnummer, bei eqnarray\* wird wie bei displaymath keine Nummer hinzugefügt. Für Gleichungssysteme, die eine gemeinsame Nummer erhalten sollen, kann man ein array-Environment innerhalb des equation-Environments verwenden.

Die Environments eqnarray und eqnarray\* funktionieren wie eine 3-spaltige Tabelle der Form {rcl}, wobei die mittlere Spalte fur das ¨ Gleichheits- oder Ungleichheitszeichen verwendet wird, nach dem die Zeilen ausgerichtet werden sollen. Der Befehl \\ trennt die Zeilen.

$$
f(x) = \cos x
$$
 (5)  
\n
$$
f'(x) = -\sin x
$$
 (6)  
\n
$$
f(x) = \sin x
$$
 (7)  
\n
$$
f'(x) = \sin x
$$
 (7)  
\n
$$
f'(x) = \sin x
$$
 (8)  
\n
$$
f'(x) = \sin x
$$
  
\n
$$
\int \int_{0}^{x} f(y) dy = \sin x
$$
  
\n
$$
= \& \sin x
$$
  
\n
$$
\int_{0}^{x} f(y) dy = \sin x
$$
  
\n
$$
= \& \sin x
$$

Zu lange Gleichungen werden von  $\mathbb{A}T_FX$  nicht automatisch abgeteilt. Der Autor muß bestimmen, an welcher Stelle abgeteilt und wie weit

\begin{eqnarray}

eingerückt werden soll. Meistens verwendet man dafür eine der beiden folgenden Varianten:

$$
\sin x = x - \frac{x^3}{3!} + \frac{x^5}{5!} - \frac{x^7}{7!} + \dots
$$
 (8)

$$
\sin x &= & x - \frac{x^{3}}{3!}
$$
\n
$$
+ \frac{x^{5}}{5!} -
$$

\nonumber\\

& &  $-\frac{x^{7}}{7!} + \dots$ 

\end{eqnarray}

$$
\cos x = 1 - \frac{x^2}{2!} + \frac{x^4}{4!} - \frac{x^6}{6!} + \dots \qquad (9)
$$

\begin{eqnarray}  $\left\{ \cos x = 1 \right\}$  $-\frac{x^{2}}{2}$  + }

\nonumber\\

 $& 4 + \frac{x^{4}}{4}$  $-\frac{x^{6}}{6!} + \cdot \cdot$ 

\end{eqnarray}

Der Befehl \nonumber bewirkt, daß an diese Stelle keine Gleichungsnummer gesetzt wird. Der Befehl \lefteqn ermöglicht Ausnahmen von der Spaltenaufteilung innerhalb eqnarray. Genauere Informationen enthält das LATFX-Manual [1].

#### 3.5 Liste der mathematischen Symbole

In den folgenden Tabellen sind alle Symbole angeführt, die standardmäßig im mathematischen Modus verwendet werden können.

## Tabelle 5: mathematische Akzente

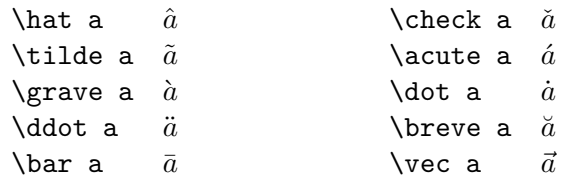

# Tabelle 6: kleine griechische Buchstaben

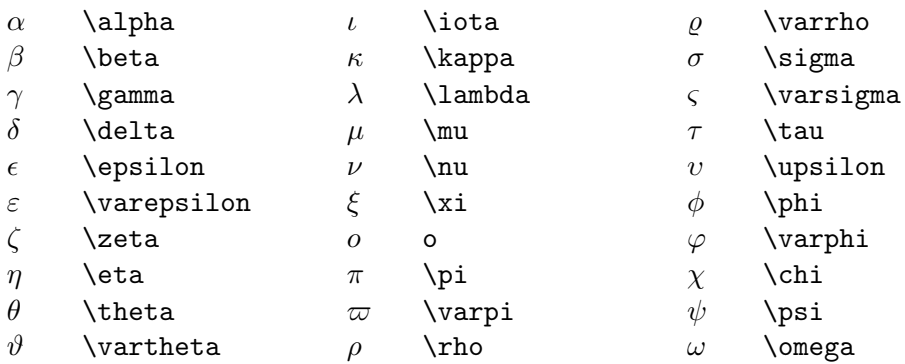

# Tabelle 7: große griechische Buchstaben

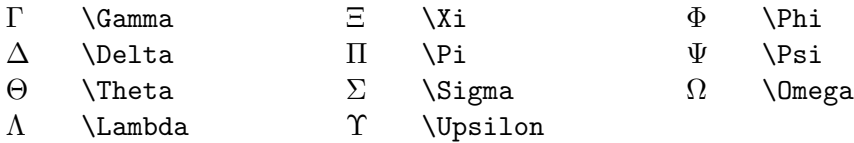

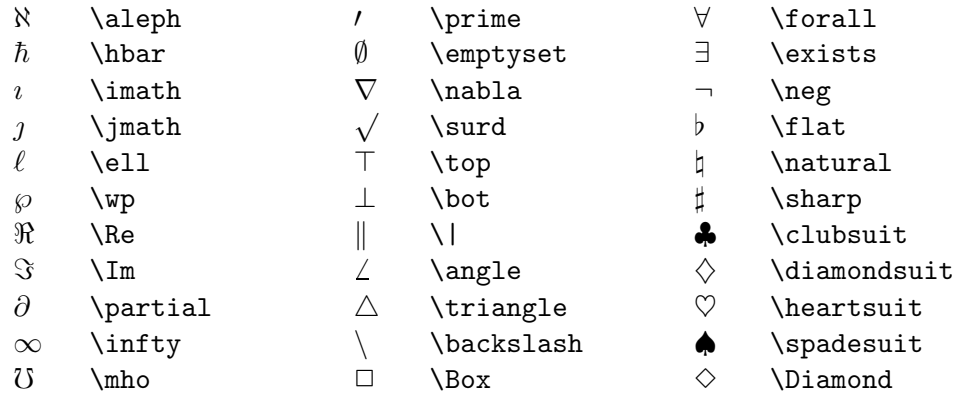

# Tabelle 8: verschiedene sonstige Symbole

Tabelle 9: "große" Operatoren

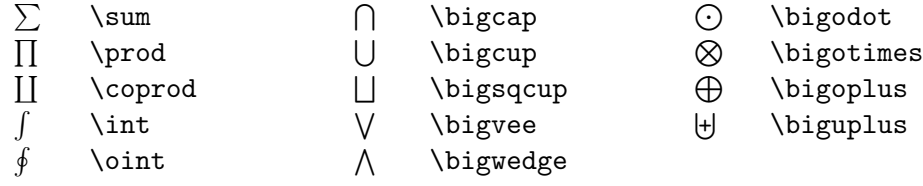

# Tabelle 10: binäre Operatoren

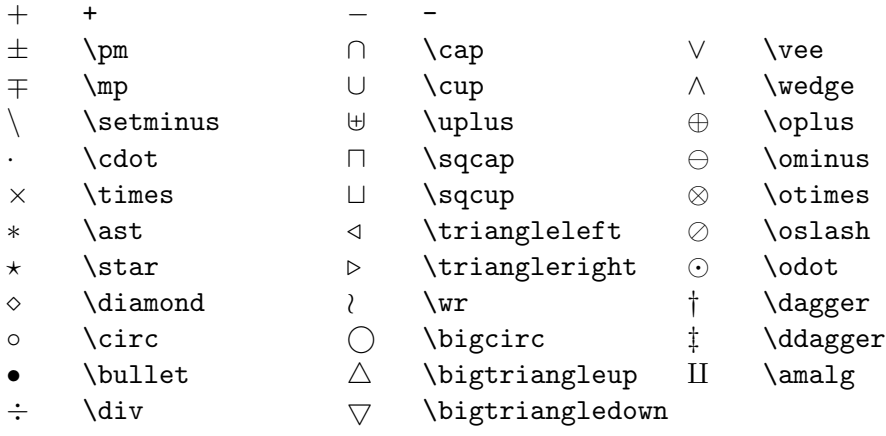

## Tabelle 11: Relationen

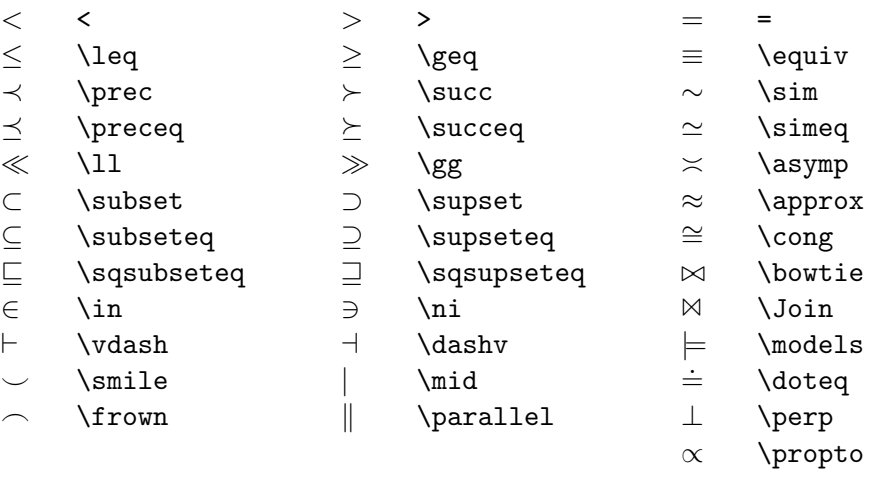

Tabelle 12: Negationen

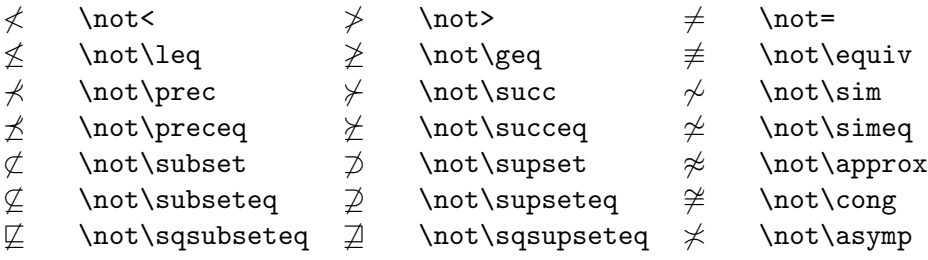

# Tabelle 13: Pfeile

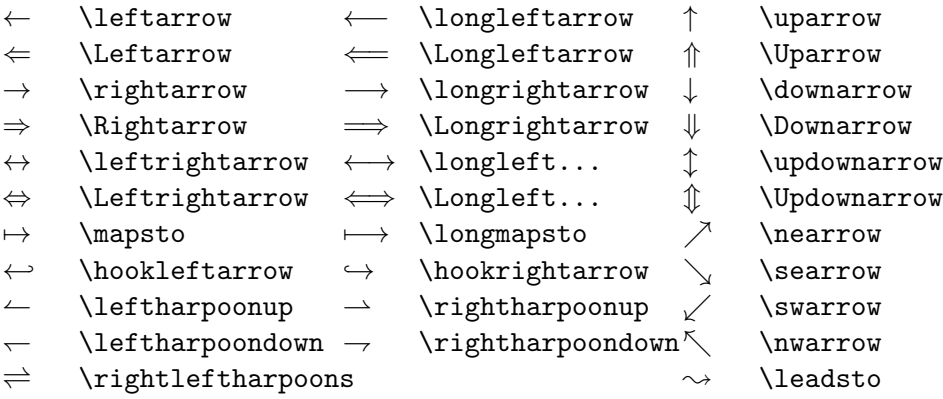

# Tabelle 14: linke Klammern

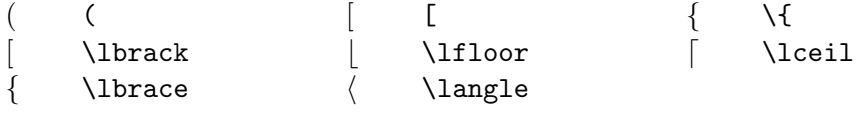

# Tabelle 15: rechte Klammern

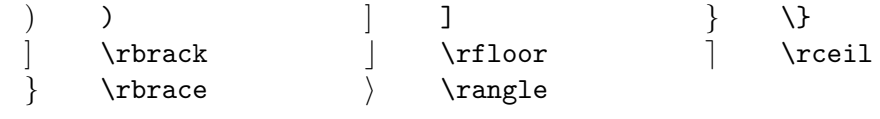

## Tabelle 16: Synonyme

Für manche Symbole stehen mehrere verschiedene Befehle zur Verfügung.

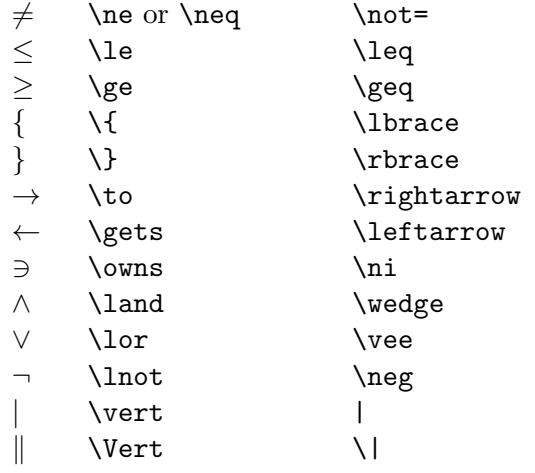

Tabelle 17: nicht-mathematische Symbole

Die folgenden Symbole sind im Text-Modus verfügbar:

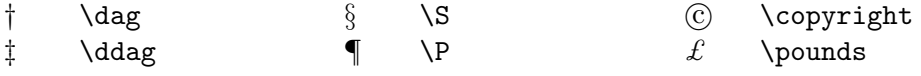

# 4 Spezialitäten

Das komplette Menü der Spezialitäten, die von  $\mathbb{F}_E X$ , serviert" werden, Bas Romprette Mend der Speziantaten, die von B-1<sub>E</sub>X "Serviert" werden, ist im IAT<sub>E</sub>X-*Manual* [1] beschrieben. Hier soll nur auf einige besondere "Zuckerln" hingewiesen werden.

## 4.1 Schriftarten und -größen (Fonts)

Normalerweise wählt LAT<sub>E</sub>X die geeigneten Schriftarten und Schriftgrößen auf Grund der Befehle aus, die die logische Struktur des Textes angeben (Überschriften, emphasize usw.). In Spezialfällen kann die Schriftart und -größe auch explizit mit den in den Tabellen 18 und 19 angeführten Befehlen gewechselt werden. Die Verwendung dieser Befehle erfolgt analog zum Befehl \em innerhalb von Gruppen.

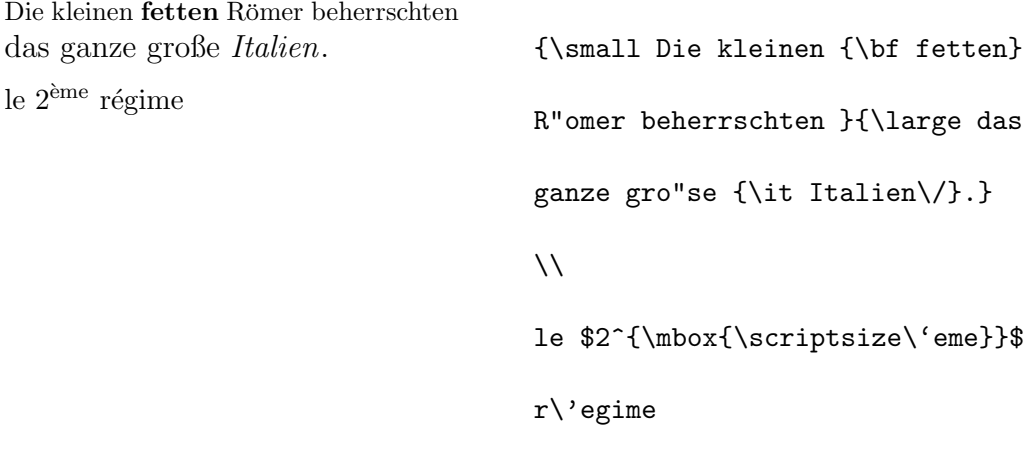

Die Größen-Befehle von Tabelle 19 schalten immer auf die Schriftart \rm. Große fette Schrift erhält man also z.B. nicht mit \bf\large sondern nur

Tabelle 18: Schriftarten

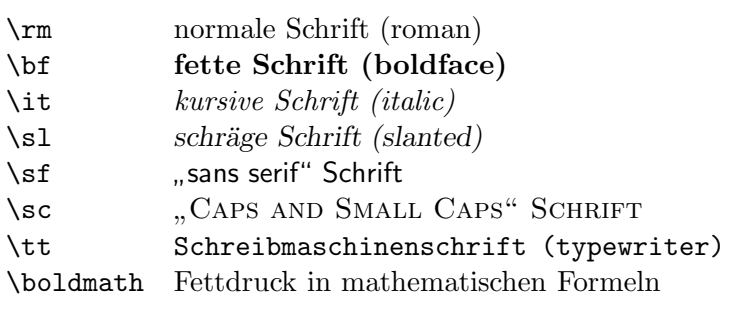

| $\tau$                | winzig kleine Schrift             |  |  |
|-----------------------|-----------------------------------|--|--|
| \scriptsize           | sehr kleine Schrift (wie Indizes) |  |  |
| \footnotesize         | kleine Schrift (wie Fußnoten)     |  |  |
| $\sum_{\text{small}}$ | kleine Schrift                    |  |  |
| \normalsize           | normale Schrift                   |  |  |
| \large                | große Schrift                     |  |  |
| <i>Large</i>          | größere Schrift                   |  |  |
| <b>LARGE</b>          | sehr große Schrift                |  |  |
| \huge                 | riesig groß                       |  |  |
| Huge                  | riesig groß                       |  |  |
|                       |                                   |  |  |

Tabelle 19: Schriftgrößen

mit \large\bf.

Die Größen-Befehle verändern auch die Zeilenabstände auf die jeweils dazupassenden Werte – aber nur, wenn die Leerzeile, die den Absatz beendet, innerhalb des Gültigkeitsbereichs des Größen-Befehls liegt, die schließende geschwungene Klammer darf also nicht zu fruh kommen! ¨

Je weniger verschiedene Schriftarten man verwendet, desto lesbarer und schöner wird das Schriftstück.

## 4.2 Abstände

### 4.2.1 Zeilenabstand

Wenn man in einem Schriftstück größere Zeilenabstände verwenden muß als in den Document Styles vorgesehen ist, muß man den Befehl \baselinestretch auf einen Faktor größer als 1 abändern:

für "eineinhalbzeilige" Ausgabe: \renewcommand{\baselinestretch}{1.3} für "doppelzeilige" Ausgabe: \tenewcommand{\baselinestretch}{1.6}

Tabelle 20: Einheiten für Längenangaben

| mm       | Millimeter                                               |
|----------|----------------------------------------------------------|
| $\rm cm$ | $Zentimeter = 10$ mm                                     |
| in       | Inch $\approx 25$ mm                                     |
| pt       | Point $\approx \frac{1}{72}$ in $\approx \frac{1}{3}$ mm |
| em       | proportional zur Zeichenbreite des aktuellen Fonts       |
| ex       | proportional zur Zeichenhöhe des aktuellen Fonts         |

Tabelle 21: horizontale Abstände

| \enspace<br>\quad<br>\qquad | ein sehr kleiner Abstand<br>so breit wie eine Ziffer<br>so breit, wie ein Buchstabe hoch ist ("weißes Quadrat")<br>doppelt so breit wie ein <b>\quad</b> |
|-----------------------------|----------------------------------------------------------------------------------------------------|
| \hfill                      | ein Abstand, der sich von 0 bis $\infty$ ausdehnen kann.                                                                                                 |
|                             |                                                                                                    |

#### 4.2.2 spezielle horizontale Abstände

Die Abstände zwischen Wörtern und Sätzen werden von LAT<sub>EX</sub> automatisch gesetzt. Sonstige horizontale Abstände kann man mit dem Befehl

#### \hspace{länge}

bewirken. Wenn der Abstand auch am Beginn oder Ende einer Zeile erhalten bleiben soll, muß \hspace\* statt \hspace geschrieben werden. Die Längenangabe besteht im einfachsten Fall aus einer Zahl und einer Einheit. Die wichtigsten Einheiten sind in Tab. 20 angeführt.

Hier ist 1.5 cm Abstand.

Hier\hspace{1.5cm}ist 1.5~cm

Abstand.

Die Befehle in Tab. 21 sind Abkürzungen für spezielle horizontale Abstände. Der Befehl \hfill kann dazu dienen, einen vorgegebenen Platz auszufüllen. Beispiele für die Verwendung von \, und \hfill:

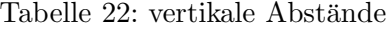

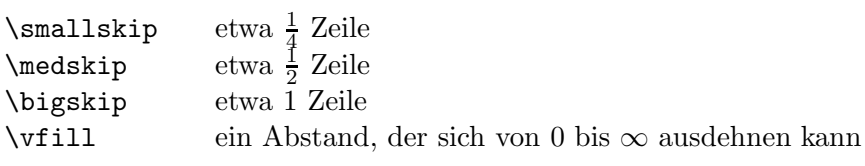

", Parsifal' dauert länger als ,Cats'."

"'\,,Parsifal' dauert l"anger

als ,Cats'."'

links rechts

links\hfill rechts

#### 4.2.3 spezielle vertikale Abstände

Die Abstände zwischen Absätzen, Kapiteln usw. werden von LAT<sub>E</sub>X automatisch bestimmt. In Spezialfällen kann man zusätzliche Abstände zwischen zwei Absätzen mit dem Befehl

\vspace{länge}

bewirken. Dieser Befehl sollte immer zwischen zwei Leerzeilen angegeben werden. Wenn der Abstand auch am Beginn oder Ende einer Seite erhalten bleiben soll, muß \vspace\* statt \vspace geschrieben werden. Die Befehle in Tab. 22 sind Abkürzungen für spezielle vertikale Abstände. Der Befehl \vfill in Verbindung mit \pagebreak[4] kann dazu dienen, Text an den unteren Rand einer Seite zu setzen oder vertikal zu zentrieren.

Zusätzliche Abstände zwischen zwei Zeilen innerhalb eines Absatzes oder einer Tabelle erreicht man mit dem Befehl

 $\setminus$ [länge]

#### 4.3 Anpassung an das Papierformat

Das im deutschen Sprachraum übliche DIN-A4-Papier ist höher und eine Spur schmäler als das in Amerika übliche Papier, das von den LAT<sub>E</sub>X Document Styles unterstützt wird. Mit Definitionen der Form

```
\addtolength{\topmargin}{-...}
```

```
\addtolength{\textheight}{...}
```
kann man den oberen und unteren Rand verringern und die Zeilenanzahl jeder Seite vergrößern. Die Änderung von **\textheight** soll immer in Vielfachen des \baselineskip erfolgen, der wiederum von der Schriftgröße abhängt. Empfohlene Werte sind:

| Schrifthöhe         | 10pt    | 11pt    | 12pt    |
|---------------------|---------|---------|---------|
| baselineskip        | 12pt    | 13.6pt  | 15pt    |
| $\Delta$ topmargin  | $-30pt$ | $-34pt$ | $-30pt$ |
| $\Delta$ textheight | 60pt    | 68pt    | 60pt    |

Je nachdem, ob die Kopf- oder Fußzeile leer ist, kann man \topmargin auch um einen etwas größeren oder kleineren Betrag verändern. Die vorliegende Beschreibung enthält beispielsweise die Befehle

```
\addtolength{\topmargin}{-27pt}
```

```
\addtolength{\textheight}{68pt}
```
Im allgemeinen muß man aber solche Änderungen *nicht* direkt angeben sondern kann eigene Document Style Options für die Anpassung an die verschiedenen Papierformate verwenden [3].

Die Zeilenlänge und der rechte und linke Rand sollten nicht direkt verändert werden, weil man sonst sehr viele LAT<sub>E</sub>X-Befehle, die davon abhängen, ebenfalls entsprechend ändern müßte. Informationen über solche weiterreichende Layout- $\text{Ånderungen findet man in } [12]$ .

## 4.4 Briefe (letter)

Wenn man als Document Style letter (oder eine Variante davon, siehe [3]) angibt, kann man zwischen \begin{document} und \end{document} einen oder mehrere Briefe schreiben.

Mit \signature und \address definiert man Name und Adresse des Absenders. \begin{letter}{...} beginnt einen Brief an den im Parameter mit Name und Adresse angegebenen Empfänger. \opening{...} und \closing{...} schreiben die Anrede und den abschließenden Gruß, an den automatisch die mit **\signature** vereinbarte Unterschrift angefügt wird. \end{letter} beendet den jeweiligen Brief.

Wenn man vor \begin{document} den Befehl \makelabels angibt, werden außerdem Adreß-Etiketten erzeugt.

Abb. 8 enthält ein Beispiel für einen Brief.

#### 4.5 Literaturangaben

Mit dem thebibliography-Environment kann man ein Literaturverzeichnis drucken. Darin beginnt jede Literaturangabe mit \bibitem. Als Parameter wird ein Name vereinbart wird, unter dem die Literaturstelle im Text mit \cite zitiert werden kann, und dann folgt der Text der Literaturangabe. Die Numerierung erfolgt automatisch. Der Parameter bei \begin{thebibliography} gibt die maximale Breite dieser Nummernangabe an, also z.B.  $\{99\}$  für maximal zweistellige Nummern.

Das Zitieren der Literaturstelle im Text erfolgt jeweils mit dem Befehl \cite. Beispiel:

Partl [1] hat vorgeschlagen, daß... Literatur [1] H. Partl:  $German$  T<sub>F</sub>X, TUGboat Vol. 9, No. 1 (1988) Partl~\cite{pa} hat vorgeschlagen ... \begin{thebibliography}{99} \bibitem{pa} H. "Partl: {\it German \TeX,} TUGboat Vol.~9, No.~1 (1988) \end{thebibliography}

## 4.6 Robuste und zerbrechliche Befehle

Die meisten L<sup>a</sup>T<sub>E</sub>X-Befehle sind "robust", d.h. sie liefern immer das gewünschte Ergebnis.

Es gibt aber auch sogenannte " zerbrechliche" Befehle, die in bestimmten Situationen (innerhalb von sogenannten "bewegten" Parametern) nur dann richtig funktionieren, wenn man den Befehl \protect voranstellt. Zu den zerbrechlichen Befehlen zählen unter anderem die in Tabelle 19 angeführten Befehle, die die Schriftgröße verändern, und der Befehl \footnote. Es gibt also einige wenige (und sehr selten auftretende) Spezialfälle, in denen man

```
\documentstyle[12pt,german]{letter}
\address{EDV-Zentrum der TU Wien \\
         Abt.~Digitalrechenanlage \\
         Wiedner Hauptstra"se 8--10 \\ A-1040 Wien }
\signature{Dr.~Hubert Partl}
\begin{document}
\begin{letter}{Frau Mag.~Elisabeth Schlegl \\
      EDV-Zentrum der Karl-Franzens-Universit"at \\
      Attemsgasse 25/II \\ A-8010 Graz}
\opening{Liebe Frau Schlegl,}
herzlichen Dank f"ur die Zusendung .....
..... in etwa 2--3~Wochen fertig zu sein.
\closing{Mit freundlichen Gr"u"sen}
\end{letter}
\end{document}
```
Abbildung 8: Brief von H. P. an E. S.

z.B. \protect\small statt \small schreiben muß. Wann solche Spezialfälle auftreten, ist im LAT<sub>E</sub>X-*Manual* [1] angegeben.

# Literatur

- [1] L. Lamport: L<sup>AT</sup><sub>E</sub>X, A Document Preparation System, User's Guide and Reference Manual, Addison-Wesley Publishing Company (1985), ISBN 0-201-15790-X.
- $\left[2\right]$ R. Wonneberger:  $Kompaktführer$ LATEX, Addison-Wesley Deutschland (1987), ISBN 3-925118-46-2.
- [3] An jeder Installation (Rechenzentrum o.ä.) sollte ein  $\mathbb{A}T_{F}X$  Local Guide erhältlich sein, in dem alle für die Installation spezifischen Angaben – z.B. die für den Aufruf der Programme notwendigen Befehle und die zur Verfügung stehenden Files, Document Styles und Fonts – angeführt sind.
- [4] D. E. Knuth: The  $T_F X book$ , Band A der Reihe Computers and Typesetting, Addison-Wesley Publishing Company (1984), ISBN 0-201-13448-9.
- [5] N. Schwarz: *Einführung in T<sub>E</sub>X*, Addison-Wesley Deutschland (1987), ISBN 3-925118-25-X.
- [6] F. Hommes, B. Stumm, M. Wershofen: Die TEX-Installation in der GMD, Heft  $4$ , TEX-Benutzeranleitung für MVS und BS2000, Arbeitspapiere der GMD Nr. 199, GMD St. Augustin (1986), ISBN 0723-0508.
- [7] T. Hofmann: LAT<sub>E</sub>X Erweiterungen und Modifikationen, CIBA-GEIGY AG Basel (1987).
- [8] ghyphen.tex optimierte deutsche Trenntabelle von N. Schwarz, Rechenzentrum der Ruhr-Universität Bochum (1986), verfügbar am Server listserv@dhdurz1.bitnet (Heidelberg).
- [9] german.sty Document Style Option File von H. Partl u.a., EDV-Zentrum der Technischen Universität Wien (1987), verfügbar am Server listserv@dhdurz1.bitnet (Heidelberg).
- [10] H. Partl: Ein "Minimal Subset" für einheitliche deutsche TEX-Befehle,<br>Neutralisment Dielmesign keine 6. Turffen der deutschen TeX-Internasion Vortrag und Diskussion beim 6. Treffen der deutschen TEX-Interessenten in Münster (1987, nicht veröffentlicht).
- [11] H. Partl: *German TEX*, TUGboat Vol. 9, No. 1 (1988)
- [12] H. Partl: *Layout-Anderungen mit* L<sup>AT</sup><sub>E</sub>X, EDV-Zentrum der Technischen Universität Wien (1988). Die LAT<sub>E</sub>X-Eingabefiles sind am Server listserv@dhdurz1.bitnet (Heidelberg) verfügbar.